Curs 3

2016/2017

# Tehnici moderne de proiectare a aplicatiilor web

## **CURS**

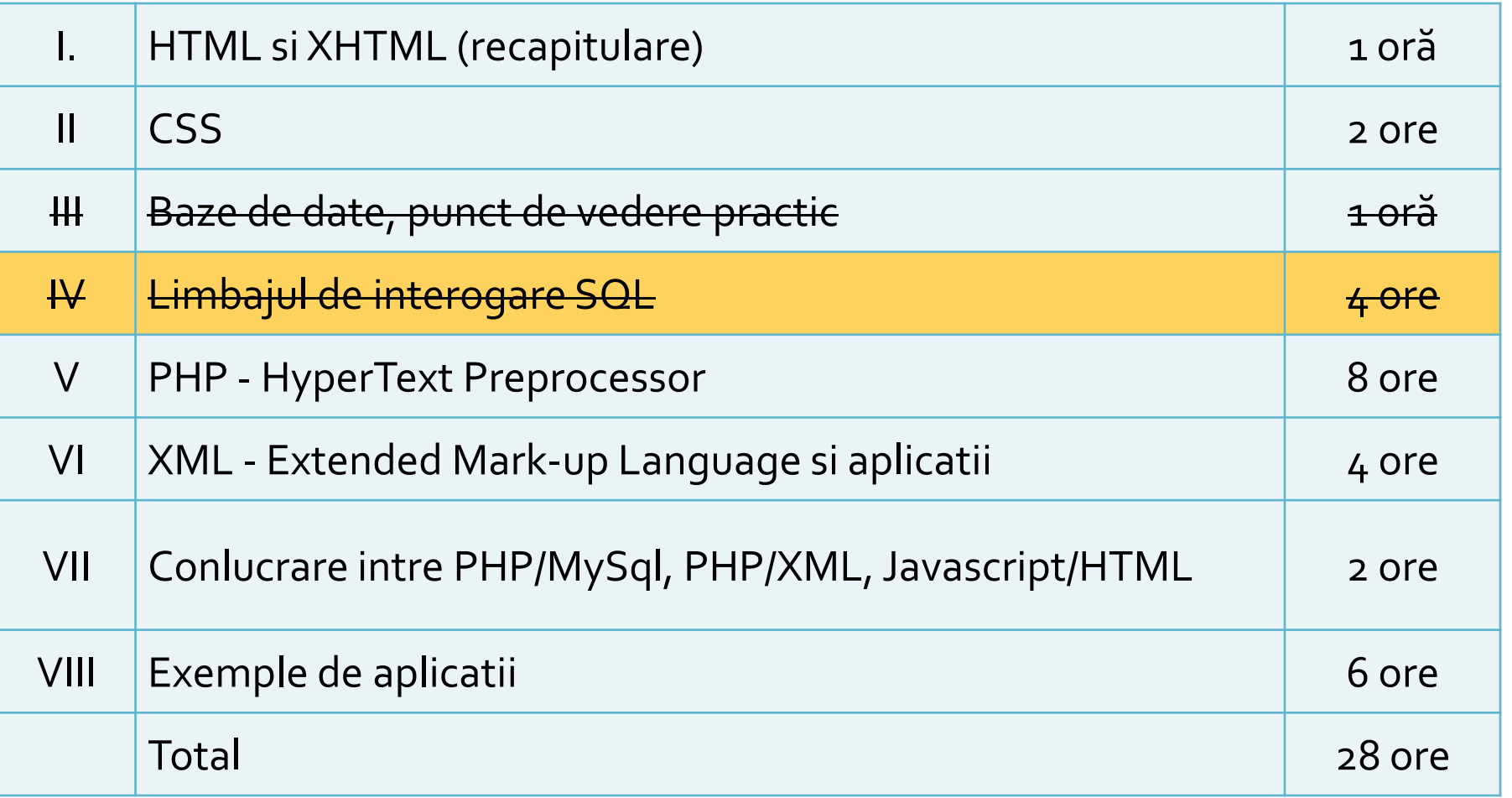

# rf-opto.etti.tuiasi.ro

- http://rf-opto.etti.tuiasi.ro/master\_it.php
- **Laborator 2011-2012** 
	- **Exercitii/Performanta MySql**
	- **propriprient**

### **Nota**

# An V **33% E 66**% Aplicatii ▪ 33% L ▪ 33% P

Web Design

# Concepte generale

# **Concepte**

- Steve Krug: "**Don't Make Me Think**"
- **Utilizatorii scaneaza pagina, nu o citesc**
- Informatia trebuie redusa la minimul necesar in majoritatea locurilor
- "Daca ceva e greu de utilizat, mai bine nu o utilizez"
- Utilizatorii au comportament de **rechin**
- Originalitatea **nu e** intotdeauna **recomandata**

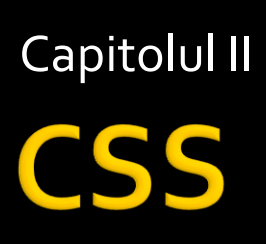

# **CSS Box Model**

#### ■ Orientat in jurul conceptului de "cutie" – Box model THE CSS BOX MODEL HIERARCHY

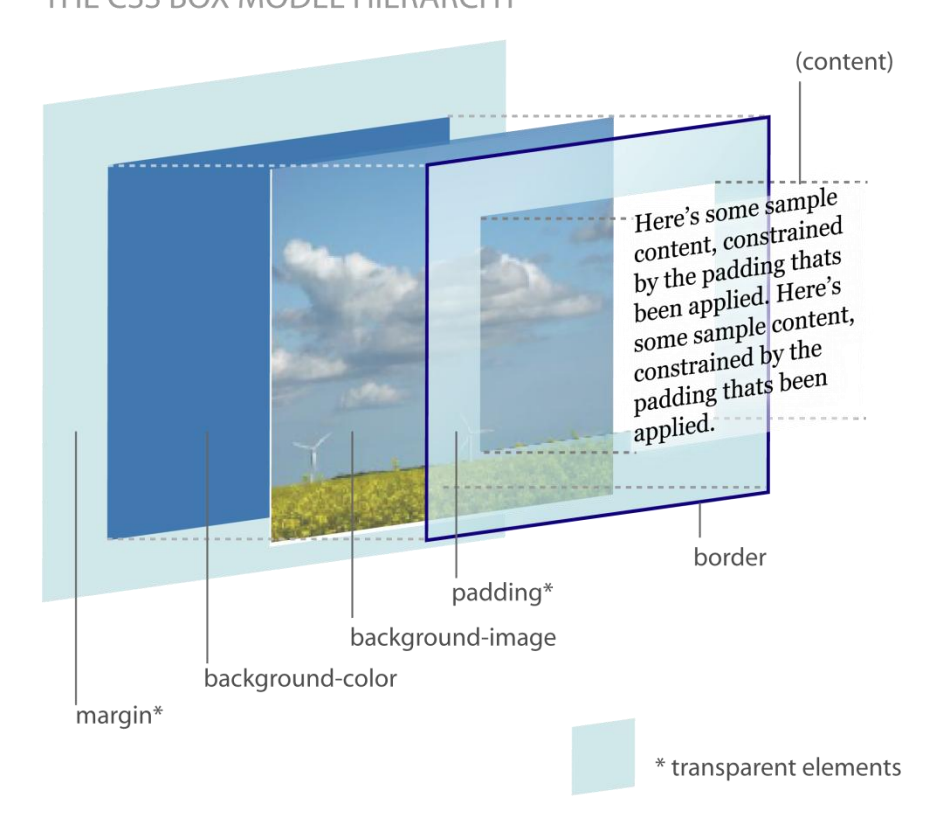

# **Pozitionare**

- position:absolute | fixed | relative | static | inherit;
- top, right, bottom, left:auto | [valoare] | [%] | inherit;
- z-index:[valoare intreaga]; mai mare = deasupra

## **DOM**

### ■ DOM – Document Object Model: structura de tip graf  $\|\cdot\|$  shtml>

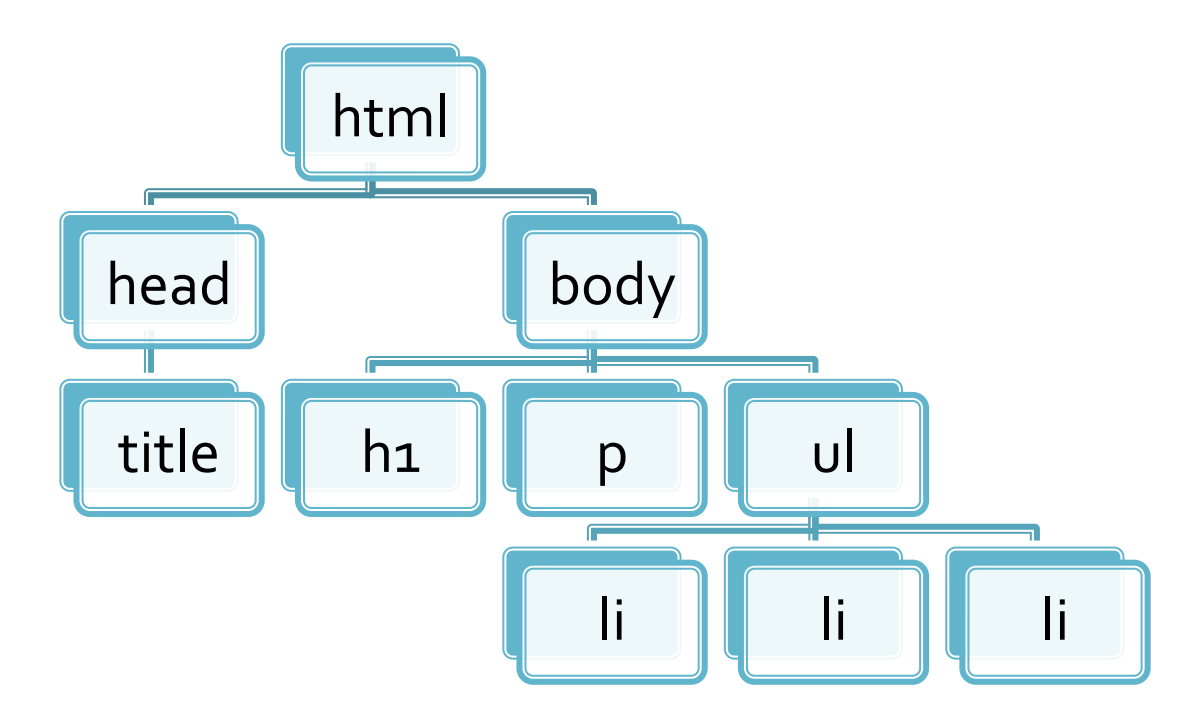

<title>pagina mea</title> <body> <h1>Compozitori:</h1>  $<sub>2</sub>$  $<sub>u</sub>$ </sub> <li> elvis costello <li> johannes brahms <li> georges brassens  $<$ / $U$ |> </body> </html>

# Relatie cu Javascript in aplicatii

**Javascript poat accesa prin intermediul** obiectului DOM atasat documentului HTML elementele din structura arbore DOM si modifica proprietatile corespunzatoare ■ se deschide astfel calea spre aplicatii dinamice

# **CSS Zen Garden**

- http://www.csszengarden.com/
- **un fisier html comun**
- schimbarea formei permisa numai prin intermediul CSS

# **CSS Zen Garden - HTML original**

### css Zen Garden

#### The Beauty of CSS Design

A demonstration of what can be accomplished visually through CSS-based design. Select any style sheet from th Download the sample html file and css file

#### The Road to Enlightenment

Littering a dark and dreary road lay the past relics of browser-specific tags, incompatible DOMs, and broken CS

Today, we must clear the mind of past practices. Web enlightenment has been achieved thanks to the tireless ef

The css Zen Garden invites you to relax and meditate on the important lessons of the masters. Begin to see with Become one with the web.

#### So What is This About?

There is clearly a need for CSS to be taken seriously by graphic artists. The Zen Garden aims to excite, inspire, one will load the style sheet into this very page. The code remains the same, the only thing that has changed is the

CSS allows complete and total control over the style of a hypertext document. The only way this can be illustrate placed in the hands of those able to create beauty from structure. To date, most examples of neat tricks and hac

## **CSS Zen Garden**

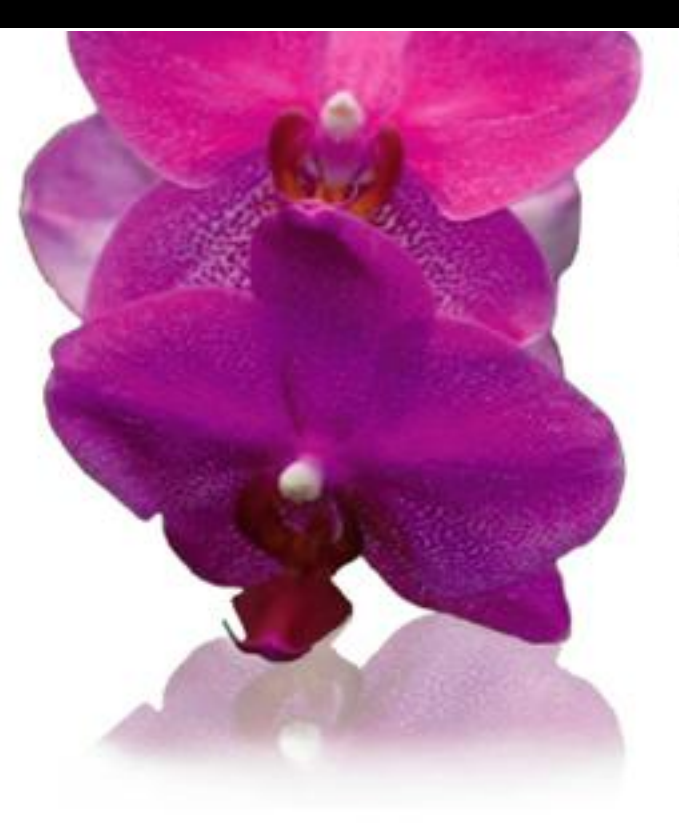

Css Len Garden

A demonstration of what can be accomplished visually through CSS-based design. Select any style sheet from the list to load it into this page.

EI DOWNLOAD THE SAMPLE HTML FILE AND CSS FILE

The Road To Enlightenment

Littering a dark and dreary road lay the past relics of browser-specific tags, incompatible DOMs, and broken CSS support.

Today, we must clear the mind of past practices. Web enlightenment has been achieved thanks to the tireless efforts of folk like the W3C,

SELECT A DESIGN:

- **IT Under the Sea!** by Eric Stoltz
- Make 'em Proud  $\left| + \right|$ by Michael McAghon and Scotty Reifsnyder

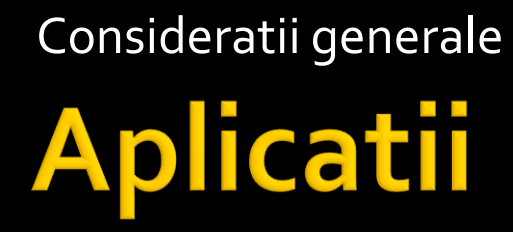

# Aplicatii

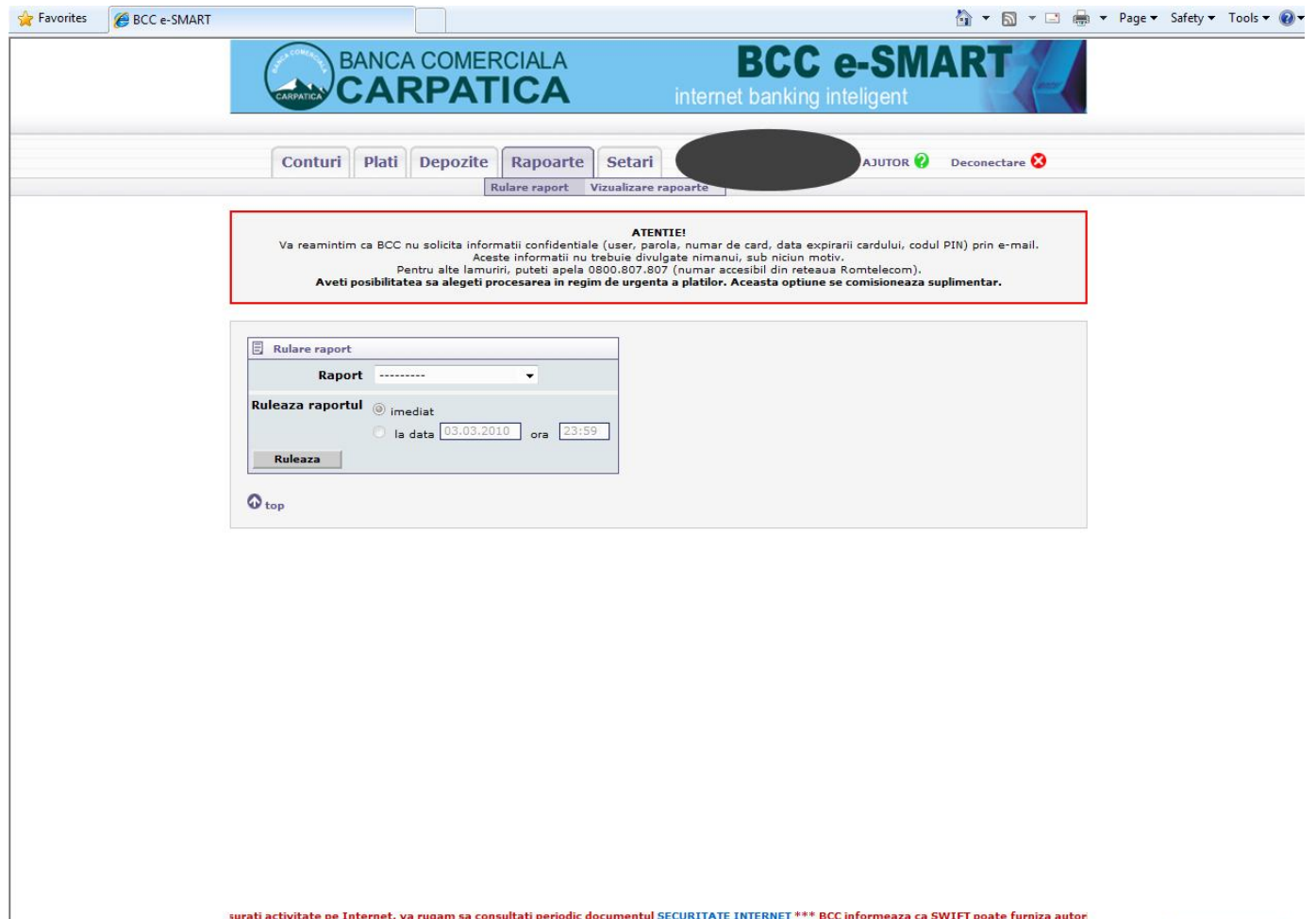

# Aplicatii

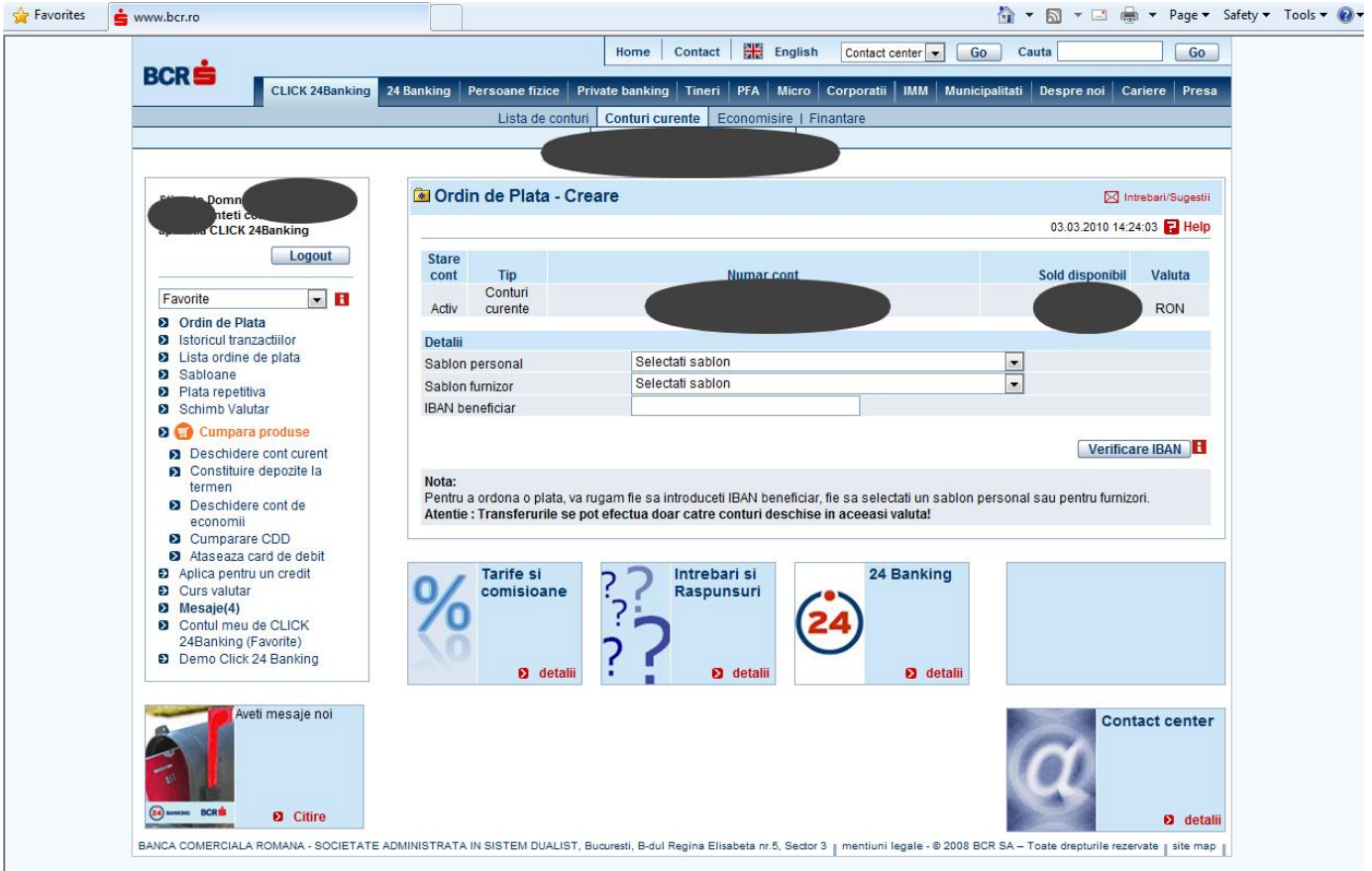

## **Exemple reale**

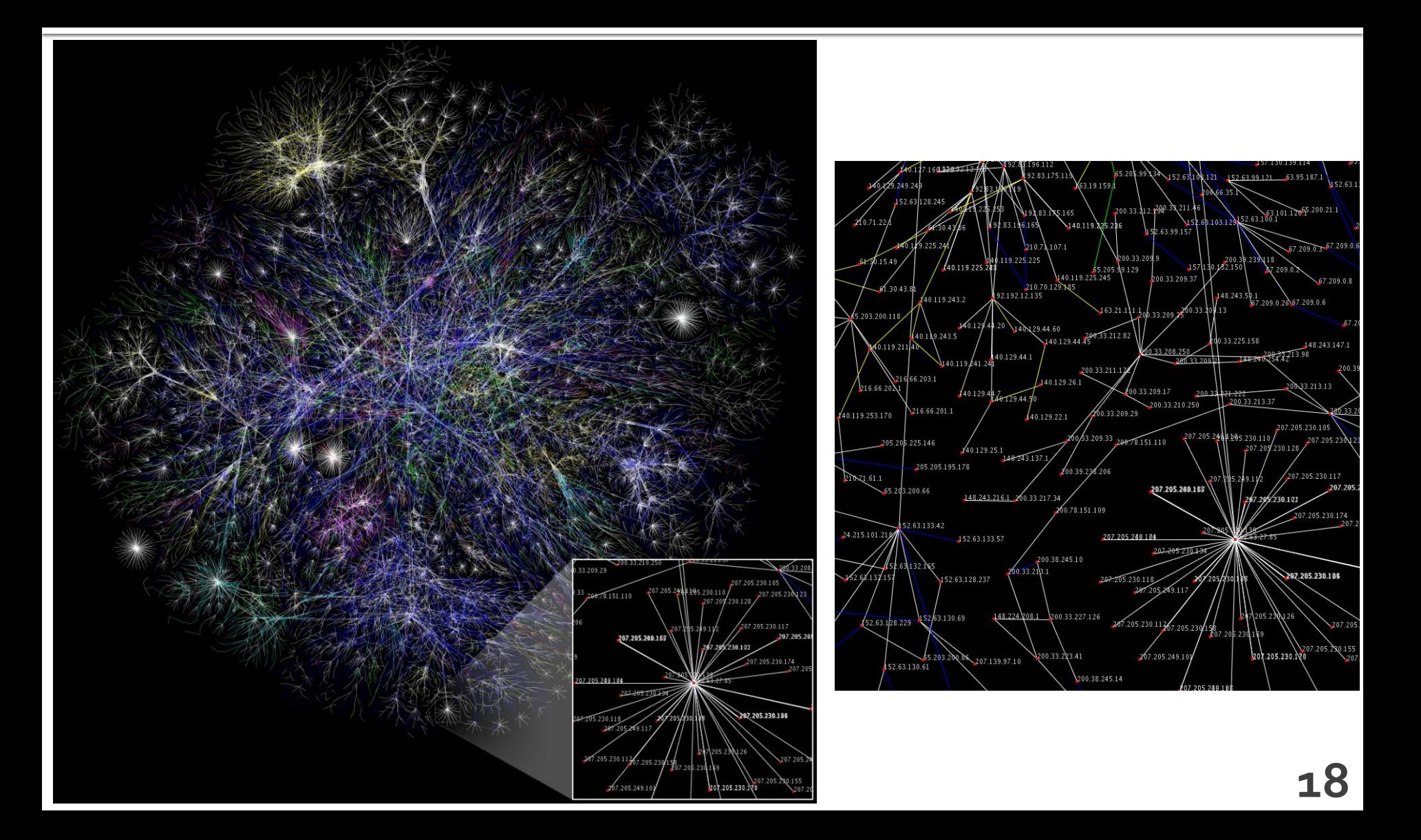

### **WAMP**

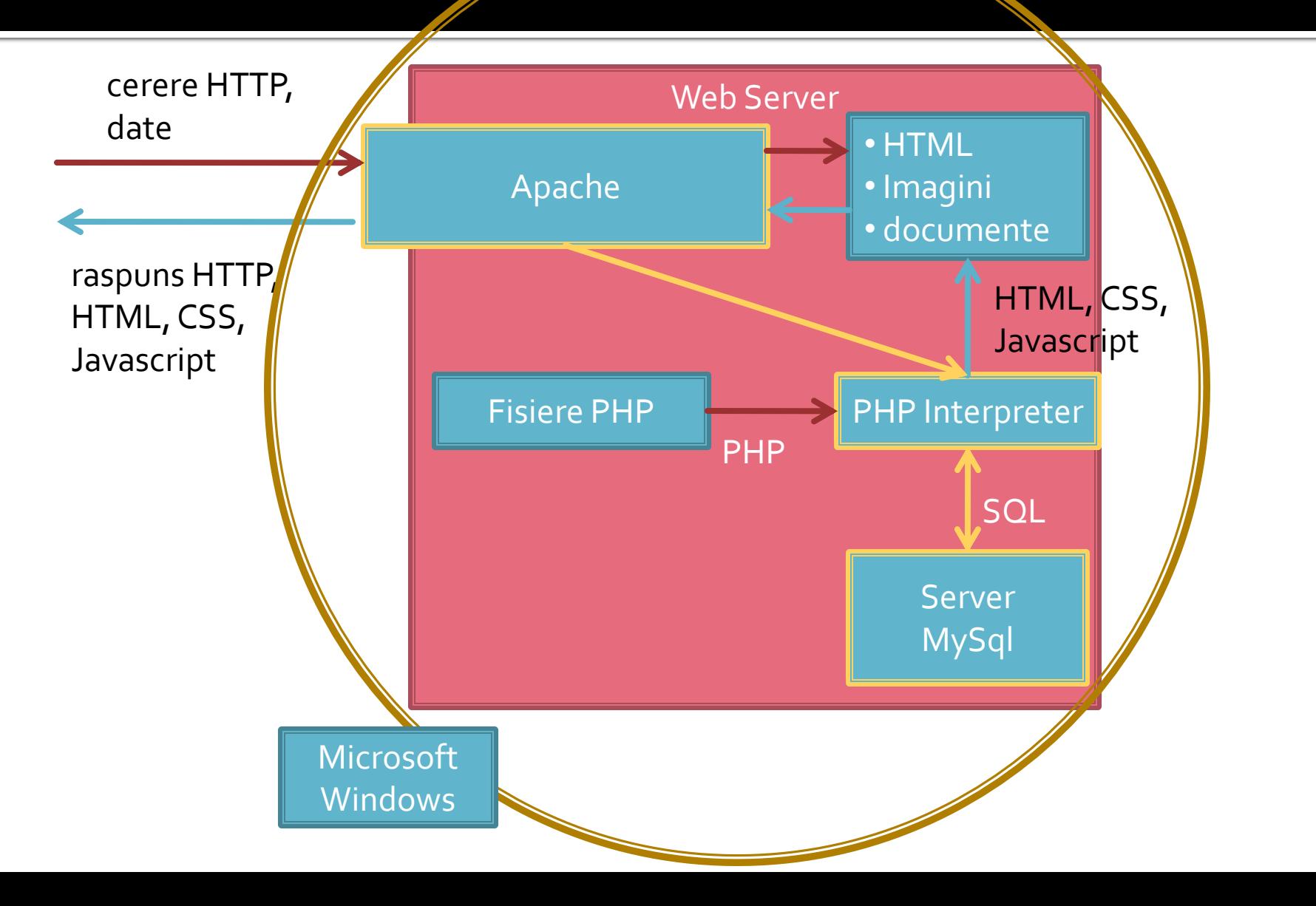

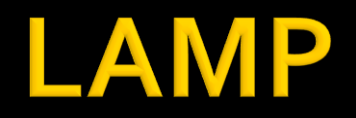

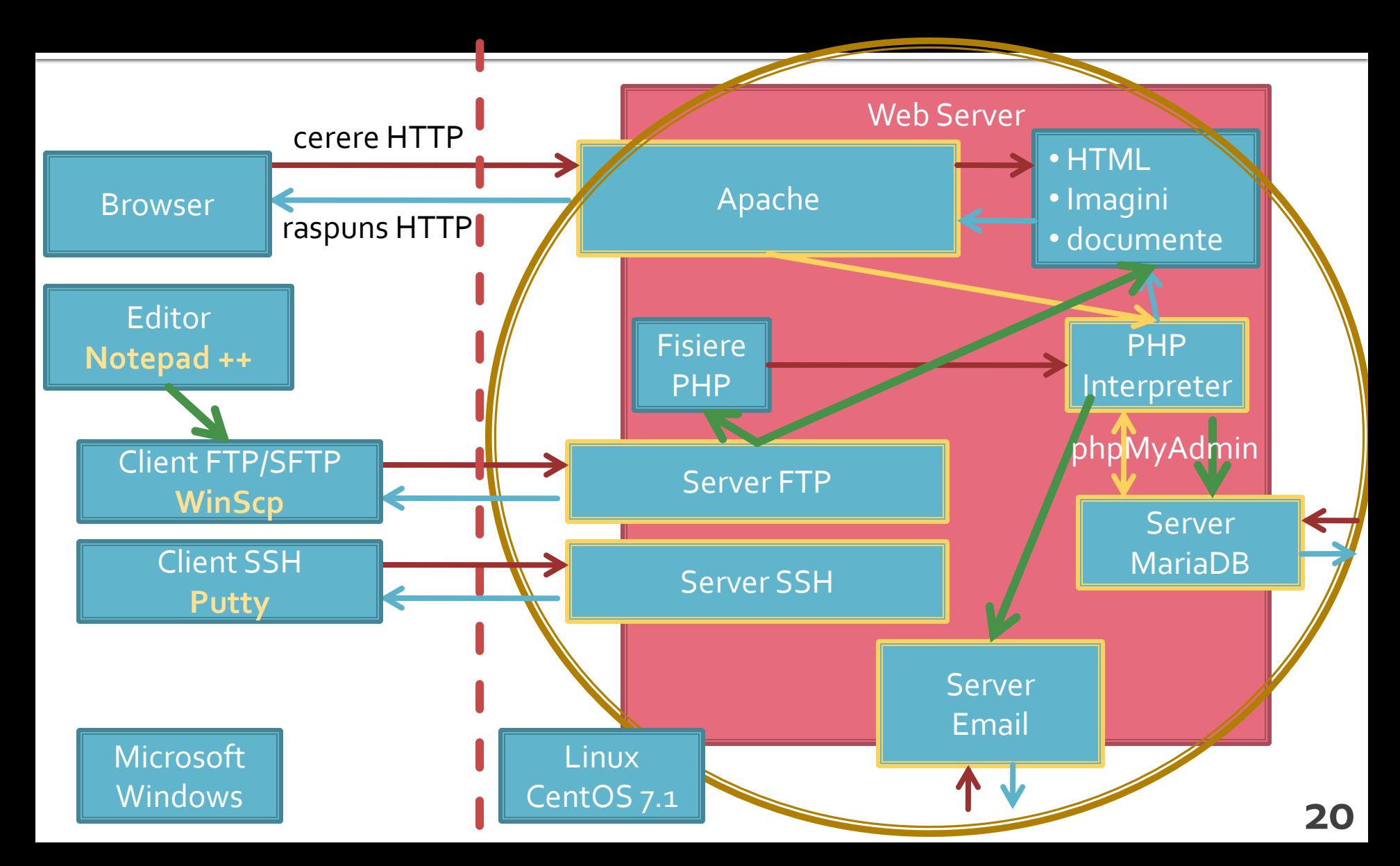

# **Client/Server Scripting**

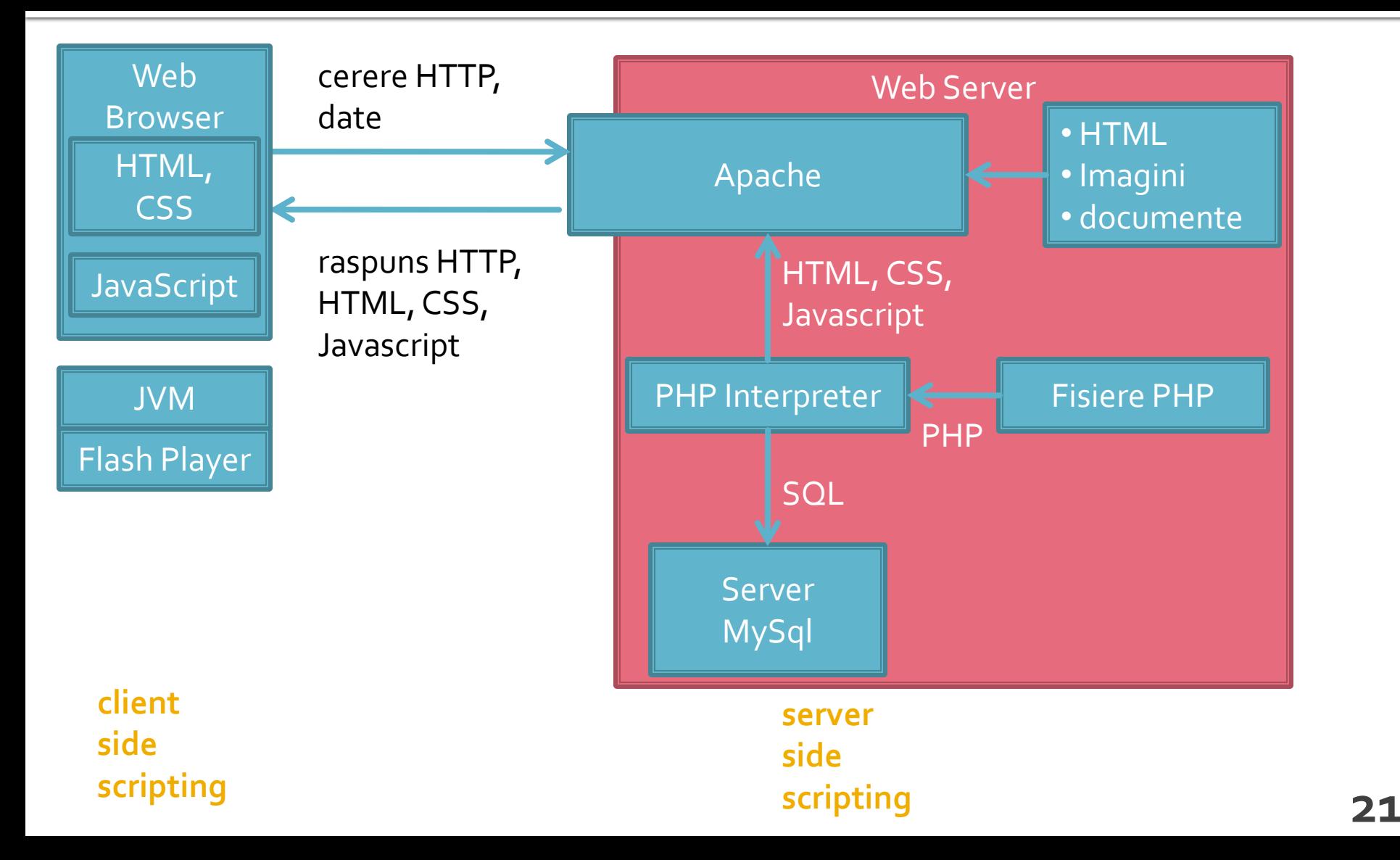

# **Exemple reale**

- View Source (sau echivalent) ofera acces **TOTAL** la surse:
	- **HTML**
	- CSS
	- **Javascript**
- numai pentru observatorul "avizat"
- **Firefox**/Chrome beneficiaza de cateva extensii extrem de utile pentru web designer
	- Web Developper
	- Firebug
	- Dom Inspector (implicit pana la 3.0)

# **Exemple reale**

- Nu e valabil pentru sursele PHP/MySql care nu ajung pe calculatorul client decat in caz de eroare
- **Flash si Java ajung de asemenea in forma** binara, compilata
- cateodata apar artificii de "ascundere" a codului: se ingreuneaza citirea de un utilizator uman

# **Aplicatie Web**

- **Perogenze prelucrarea unor date si oferirea** unui document personalizat (rezultat al datelor respective)
- datele pot fi obtinute:
	- de la utilizator
	- o sursa externa (baze de date)
	- **combinatie** utilizator/baze de date

# **Forme in HTML**

- necesare pentru ca utilizatorul sa poate trimite date server-ului
- <form>…</form>
- **Atribute specifice:** 
	- action: adresa documentului care preia datele
		- <form action="<?php echo \$\_SERVER['PHP\_SELF'];?>">
		- <form action="actiuni/fisier2.html">
	- method: modalitatea de transmitere a datelor: post sau get
		- <form method="post" action= … >

# Metode de transmitere

- **Post** datele sunt transmise in bloc
- **get** datele sunt atasate adresei documentului de procesare : results.php?prob=81&an=2009
- **get** trebuie folosit numai cand datele sunt "idempotente",
	- nu cauzeaza efecte colaterale
	- nu modifica starea server-ului (baze date, etc)
- se poate simula realizarea unei forme (**get**) prin scrierea corespunzatoare a link-urilor

## Elemente de interactiune cu utilizatorul

- in interiorul etichetei <form>...</form>
	- input
	- **select/option**
	- textarea
	- button
- **toate** elementele vor avea un nume
	- atribut: name=""
	- numele va fi intalnit in uri-ul generat prin get, sau in numele variabilei trimisa prin post
- **trimiterea datelor se face prin intermediul unui** buton cu tipul type="submit"

# **INPUT**

- $\blacksquare$  <input .../>
- **Atribute:** 
	- type: text | password | checkbox | radio | submit | reset | file | hidden | image | button
	- name: numele variabilei
	- value: valoarea trimisa server-ului la selectie (valoarea initiala in anumite cazuri)
	- checked/src/size/maxlength in functie de tip

# **Exemple**

- <input name="textfield" type="text" value="ceva" />
- <input name="Ok" type="submit" value="Trimite" />
- <label><input name="check" type="checkbox" value="5" checked />check1</label>
- <label><input name="RG1" type="radio" value="a" checked="checked" />but1</label> <label><input name="RG1" type="radio" value="b" />but2</label>

<input name="hid" type="hidden" value="6" />

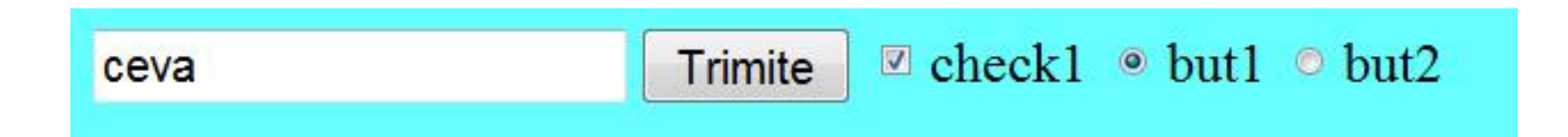

# **TEXTAREA/SELECT**

<textarea name="textarea" cols="20" rows="5">Un text initial</textarea><br />>/>

<select name="select." size="3"> <option value="1" selected="selected">opt1</option> <option value="2">opt2</option> <option value="3">opt3</option> </select><br />><br />>

<select name="select..."> <option value="1" selected="selected">opt1</option> <option value="2">opt2</option> <option value="3">opt3</option> </select>

Un text initial opt1 opt<sub>2</sub> opt<sub>3</sub>  $opt1 -$ 

# **BUTTON**

- <button type="button" onClick="do ( );">Click Here</button>
- <button type="submit" value="infoOnly">Request Info<img src="arrowb.gif" /></button>
- <button type="reset"><img src="arrowr.gif" />Clear</button>
- <button type="submit" id="sender" value="infoOnly">Request<br />Info<br /><img src="arrowb.gif" /></button>
- <button type="submit" id="sender" value="infoOnly"><p>Request</p><p><b>>>>>i>Info</i></b></p> <img src="arrowb.gif" /></button>

 introdus pentru a oferi posibilitatea introducerii de continut mai complex (text formatat,imagini) in interiorul butoanelor de pe formaRequest Request Info Info

**31**

**Click Here** 

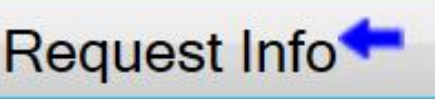

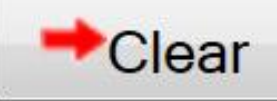

# Exemplu - forma

- **Mic magazin online**
- Formular de comanda cu

### procesarea comenzii

#### <html>

<head> <title>Magazin online XXX SRL</title>

</head>

<body>

<h1>Magazin online XXX SRL</h1>

<h2>Realizati comanda</h2>

<form action="rezultat.html" method="post">

<table border="0">

<tr bgcolor="#cccccc"><td width="150">Produs</td><td width="15">Cantitate</td></tr>

<tr><td>Carti</td><td align="center"><input type="text" name="carti\_cant" size="3" maxlength="3" /></td></tr> <tr><td>Caiete</td><td align="center"><input type="text" name="caiete\_cant" size="3" maxlength="3" /></td></tr> <tr><td>Penare</td><td align="center"><input type="text" name="penare\_cant" size="3" maxlength="3" /></td></tr> <tr><td colspan="2" align="center"><input type="submit" value="Trimite" /></td></tr>

</table>

</form>

</body>

</html>

#### **Magazin online XXX SRL**

#### Realizati comanda

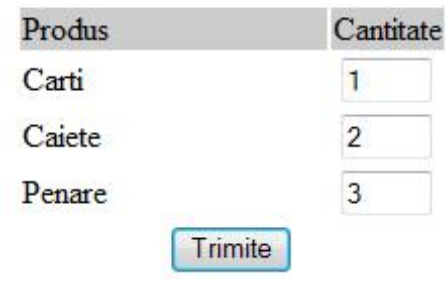

## Exemplu - raspuns static

### **fisier html**

- fisierele HTML sunt doar "servite" de server
- in aparenta a existat o procesare, real **nu**

#### <html>

<head> <title>Magazin online XXX SRL</title> </head> <body> <h1>Magazin online XXX SRL</h1> <h2>Rezultate comanda</h2> <p>Comanda receptionata</p> </body> </html>

#### **Magazin online XXX SRL**

#### Rezultate comanda

Comanda receptionata

## **CURS**

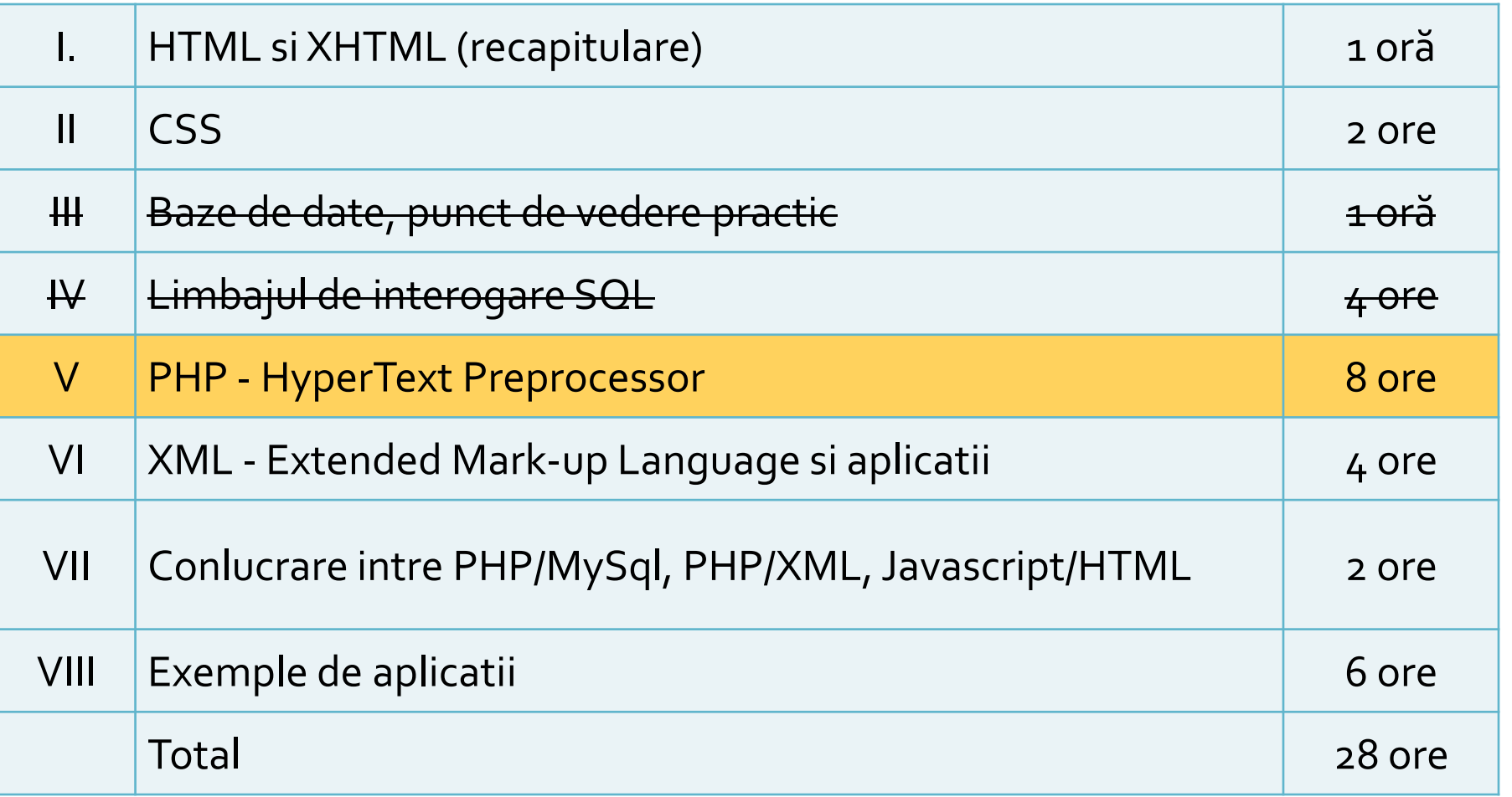

Hypertext PreProcessor

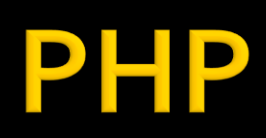

### P

- **Hypertext PreProcessor acronim recursiv** 
	- initial Personal Home Page / Form Interpreter
	- $1995 1.0$
- versiune curenta: 5.6.30
	- 2017-01-19
- **versiune curenta: 7.1.2** 
	- $-2017-02-16$
- **Imbaj de scripting de uz general,**
- **P** rulare pe server (server-side scripting)
- open source
# **Web server Technology**

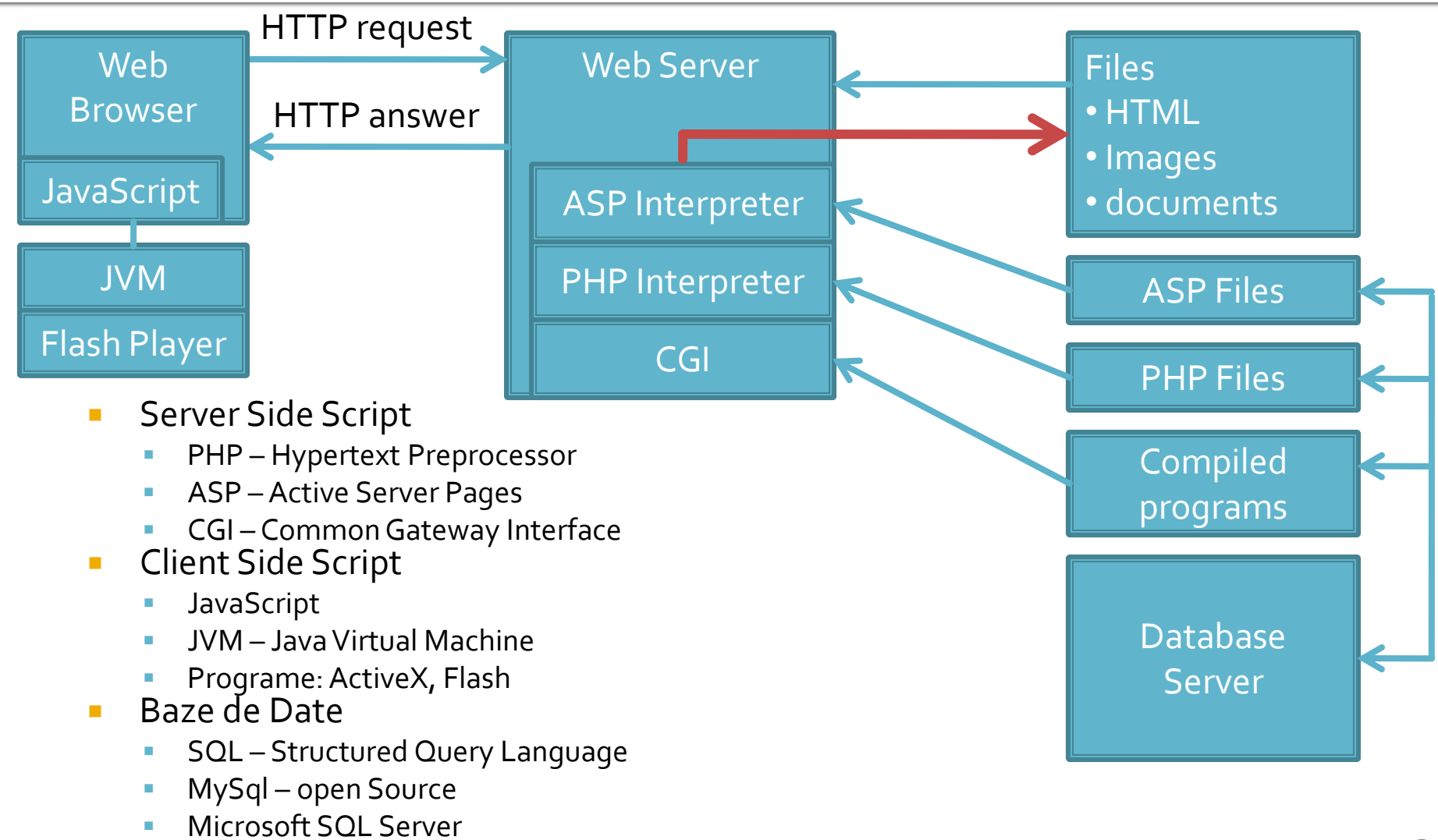

■ Oracle

# **Client/Server Scripting**

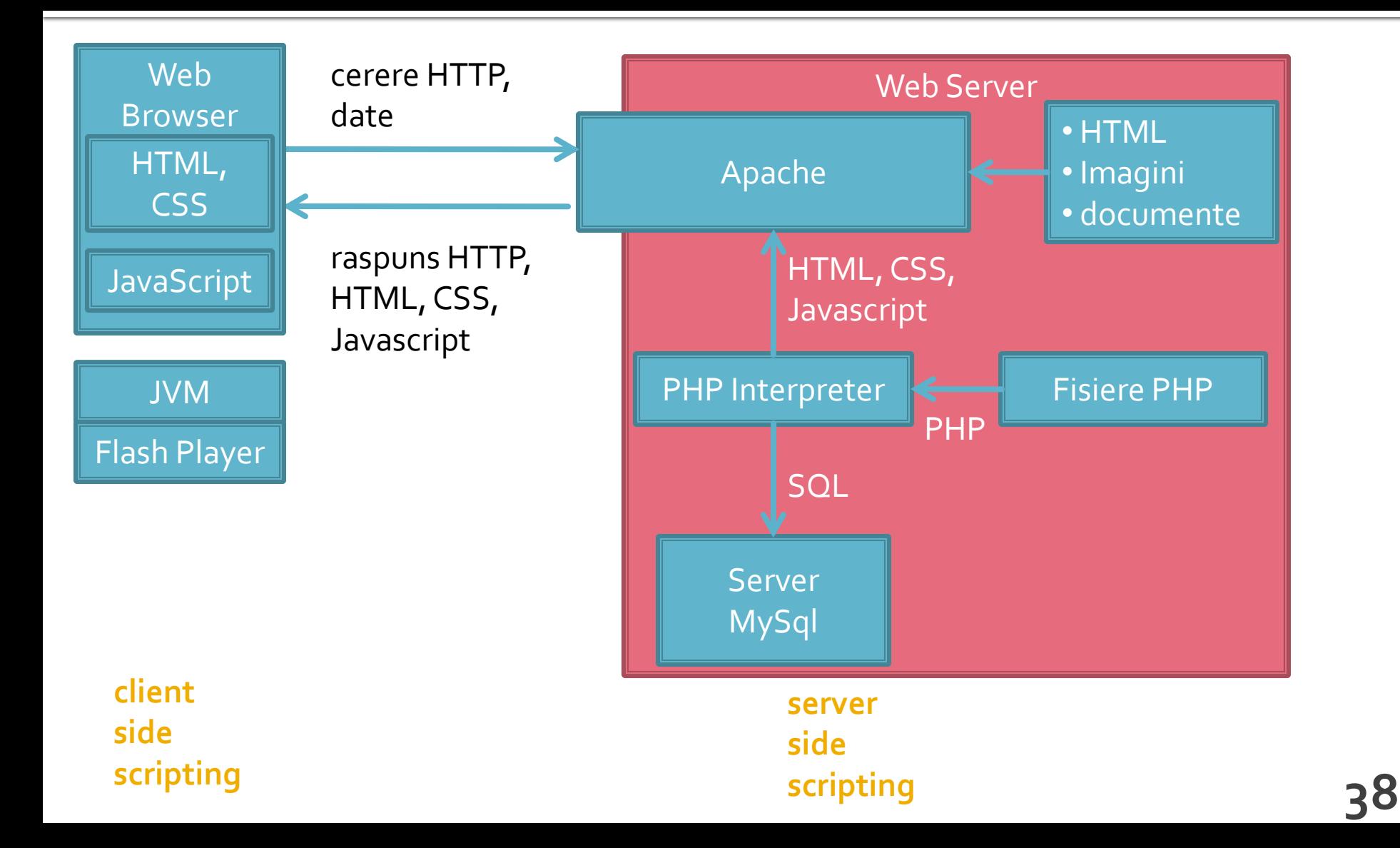

# **Tehnologia server-elor Web**

- **PHP-Hypertext Preprocessor** 
	- **Finitially Personal Home Page**
	- open source
	- $\blacksquare$   $C++$
	- Apache
- **ASP** Active Server Pages
	- **Microsoft**
	- **VBasic**
	- IIS
- **Java/JavaScript** 
	- Sun
	- Java Virtual Machine

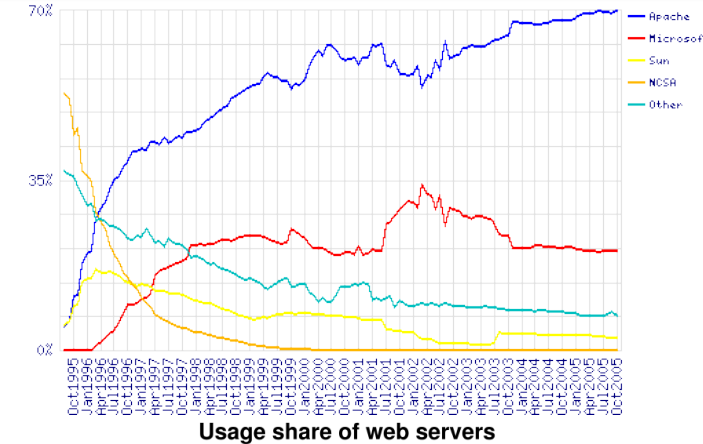

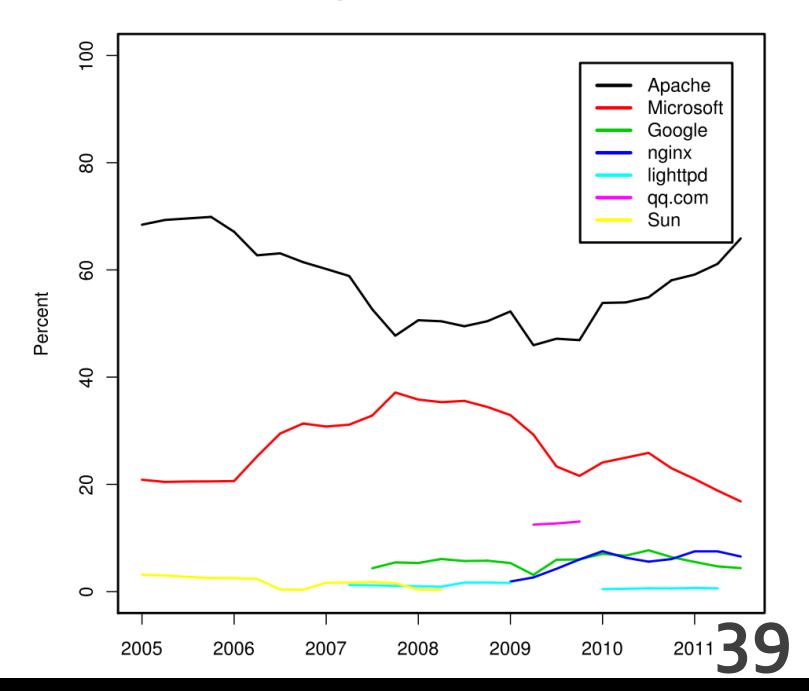

## **TIOBE Programming Community Index for February 2017**

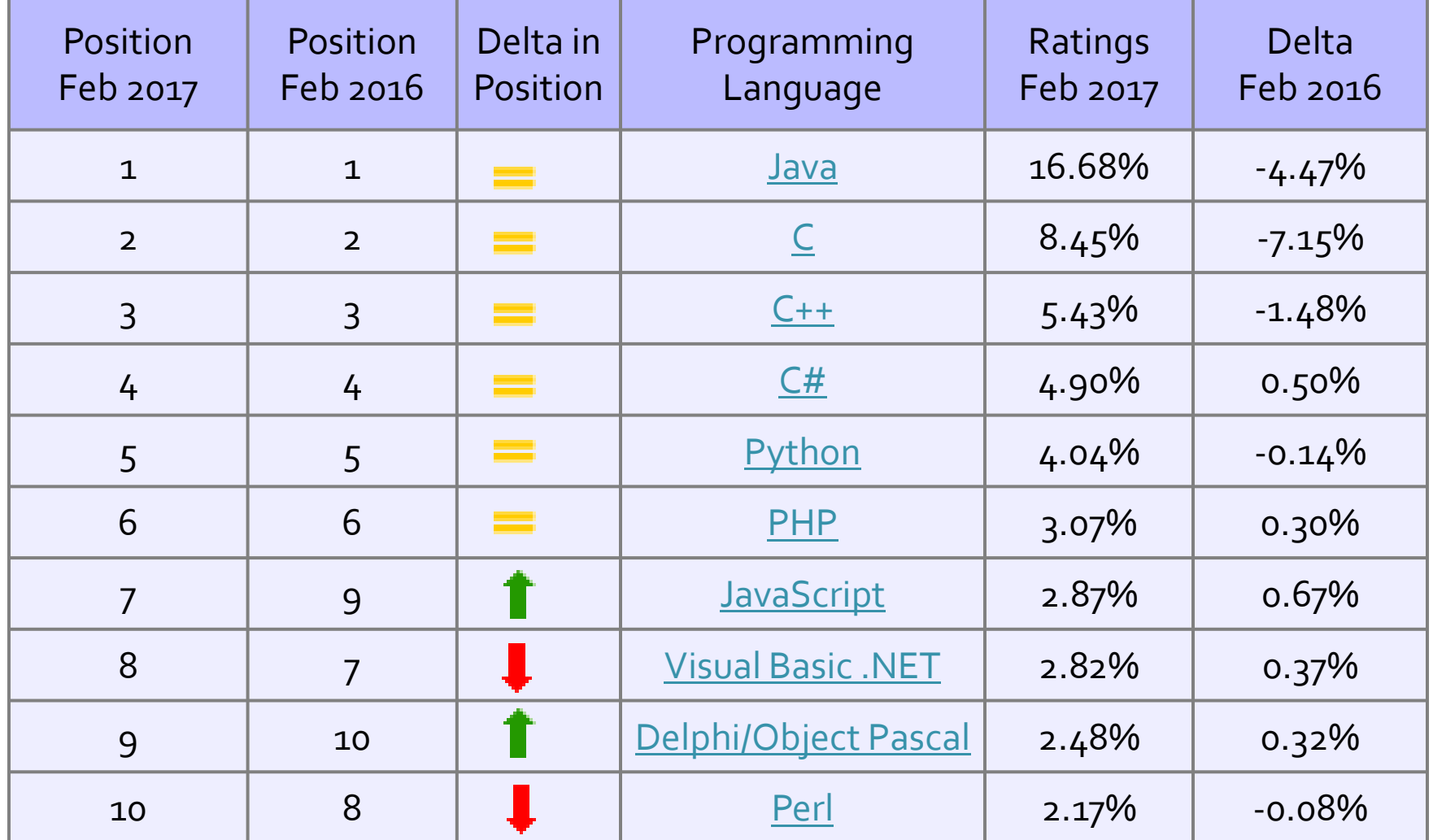

## **TIOBE Programming Community Index for February 2013**

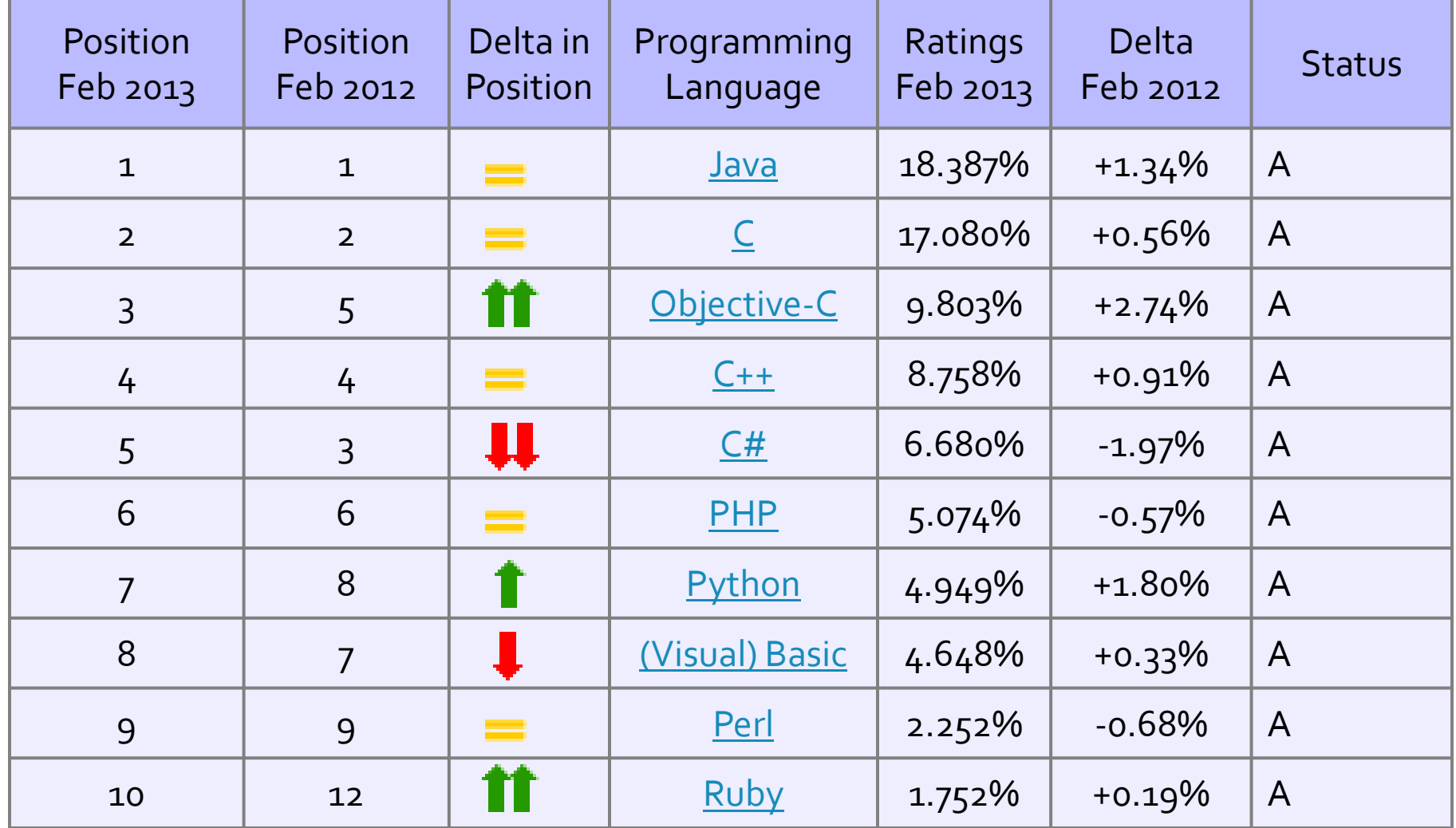

### **TIOBE Programming Community Index for March 2010**

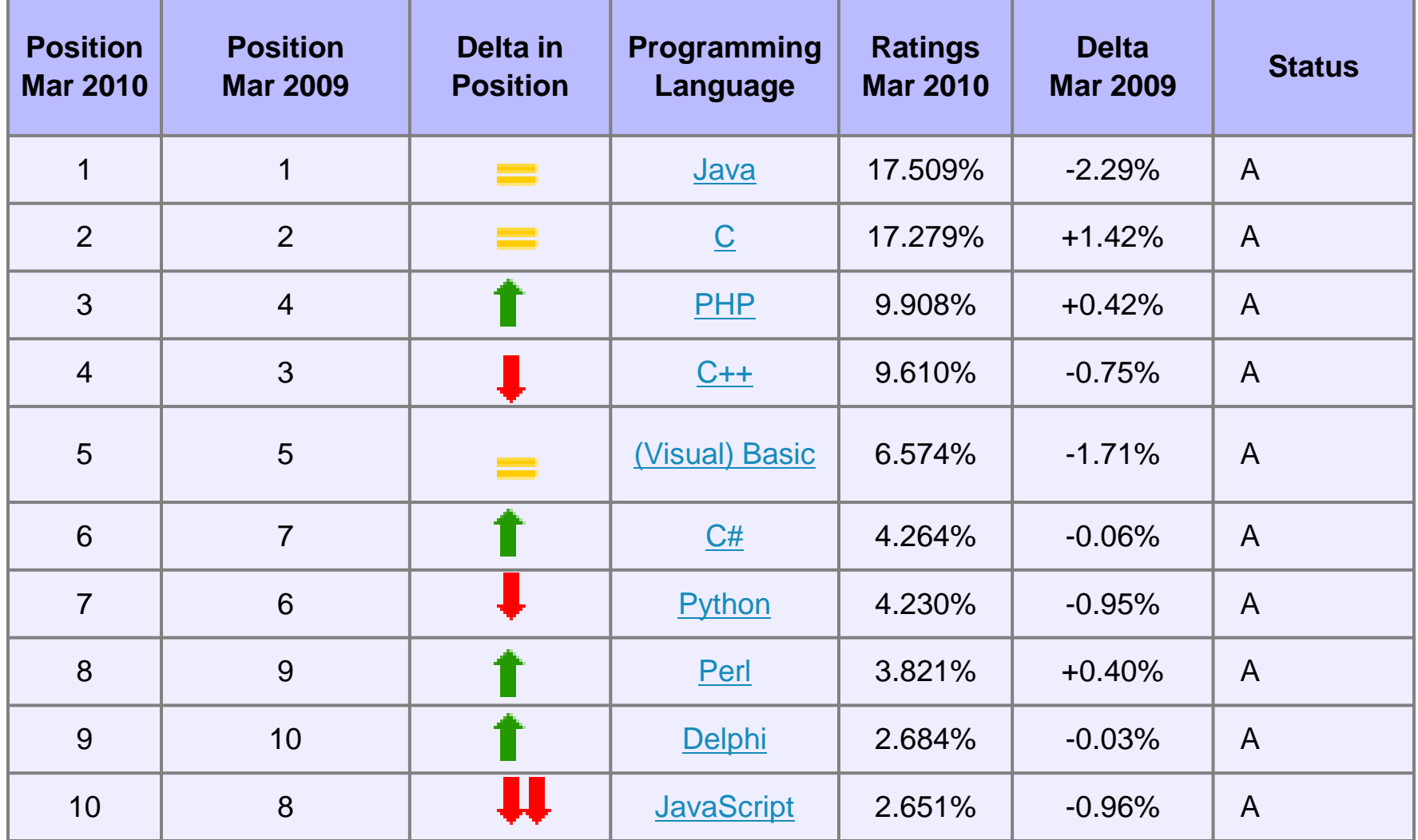

# **Avantaje PHP**

- Performanta ridicata
- **Interfata cu multe sisteme de baze de date**
- Costuri reduse
- **Biblioteci incluse pentru majoritatea** operatiunilor uzuale in aplicatii web
- Usurinta in invatare  $(C)$
- Portabilitate
	- Disponibilitate a codului sursa
- **Exemple disponibile in comunitate**
- **Suport disponibil**

## Performanta

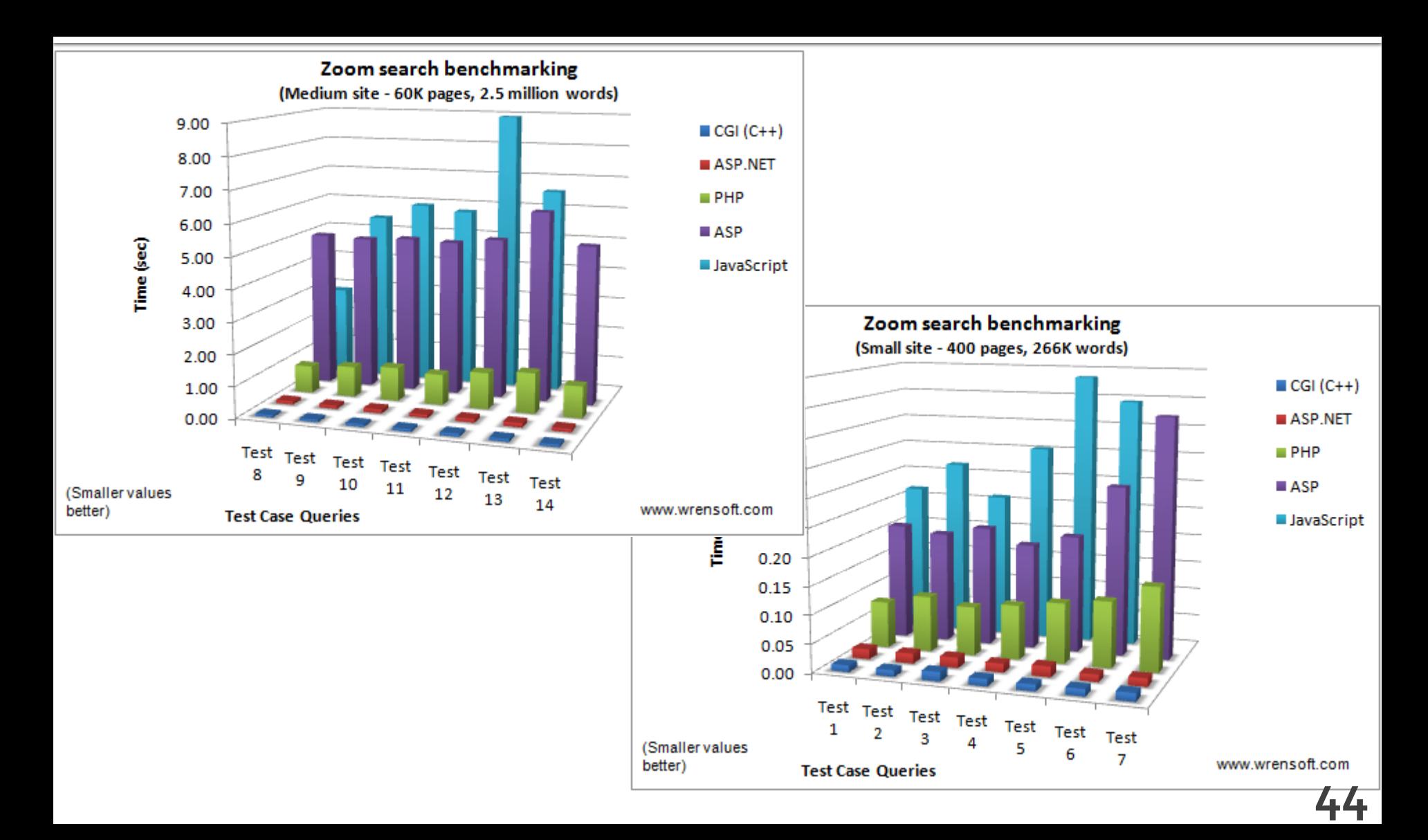

## Raspandire

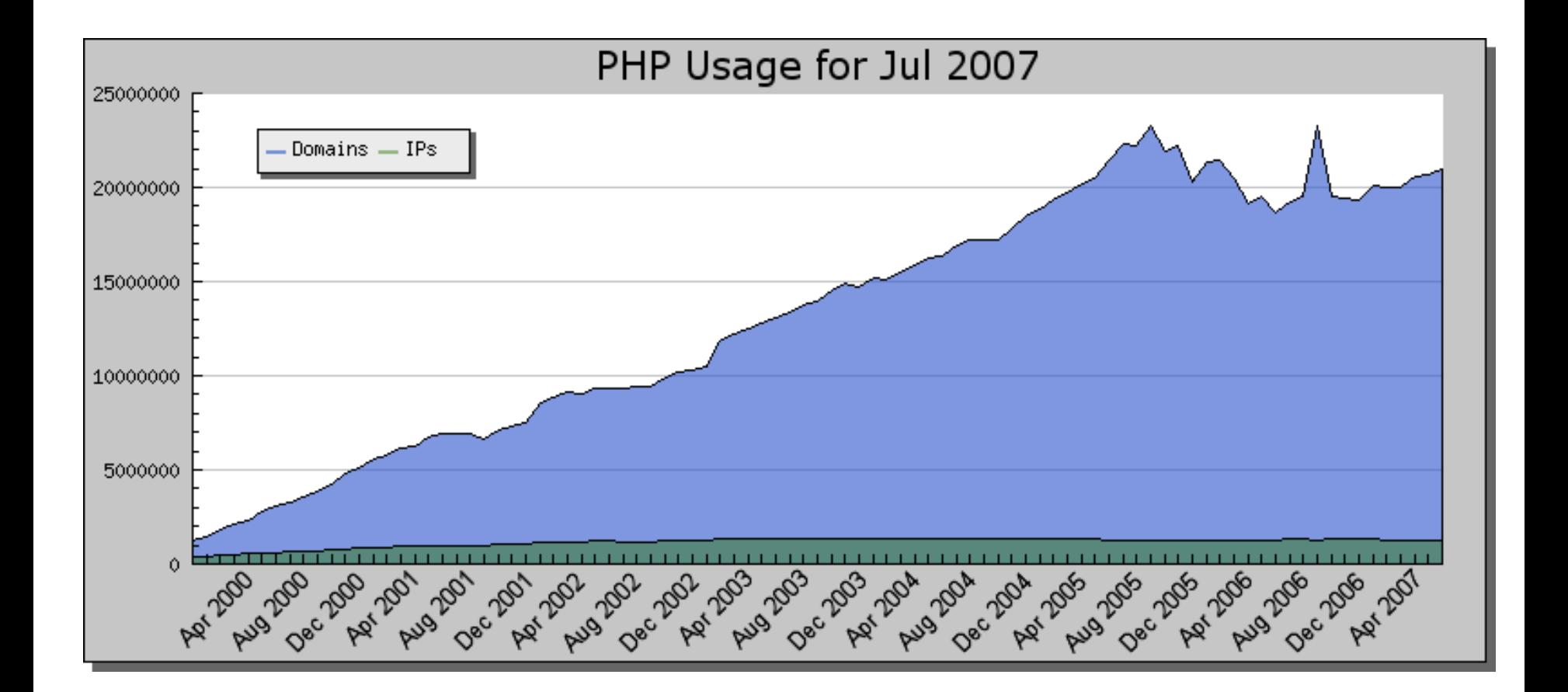

## Raspandire

**PHP Trend (Logarithmic Scale)** 

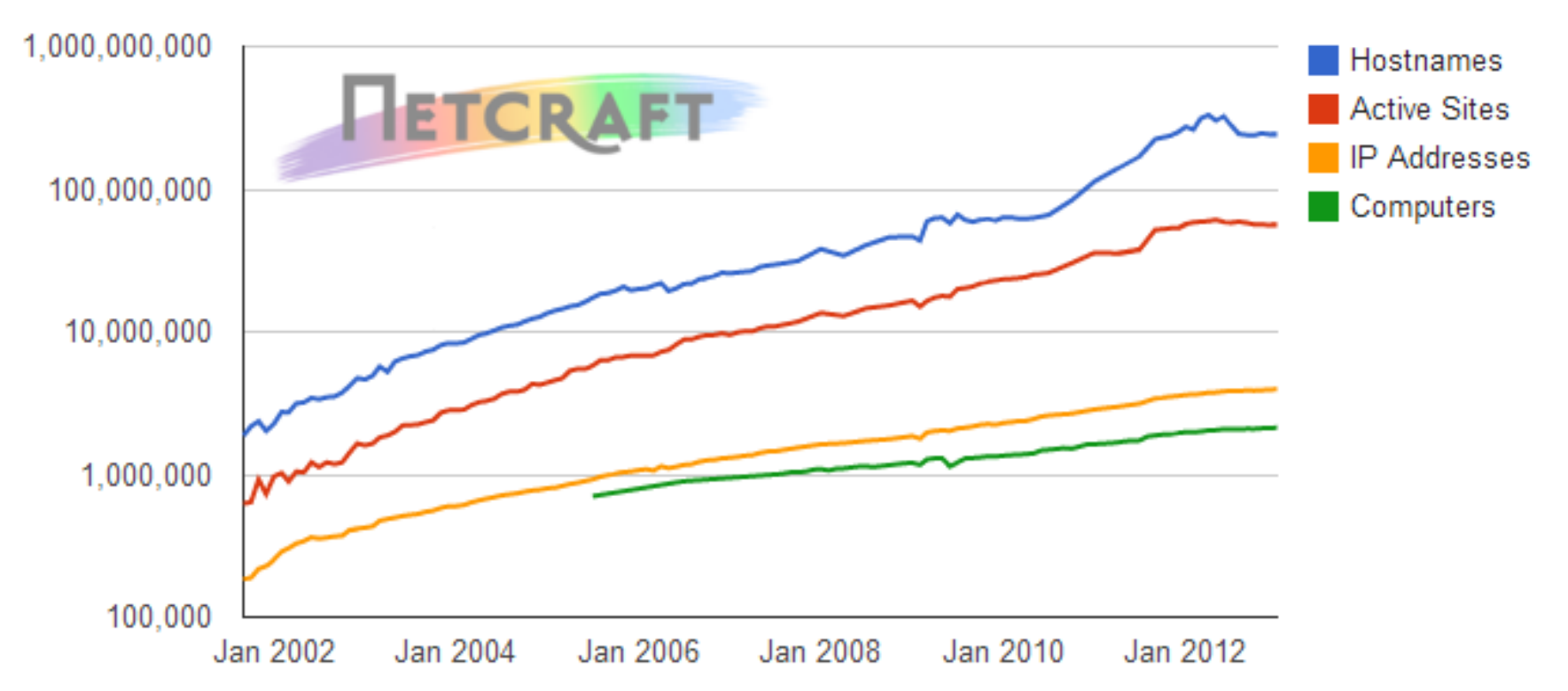

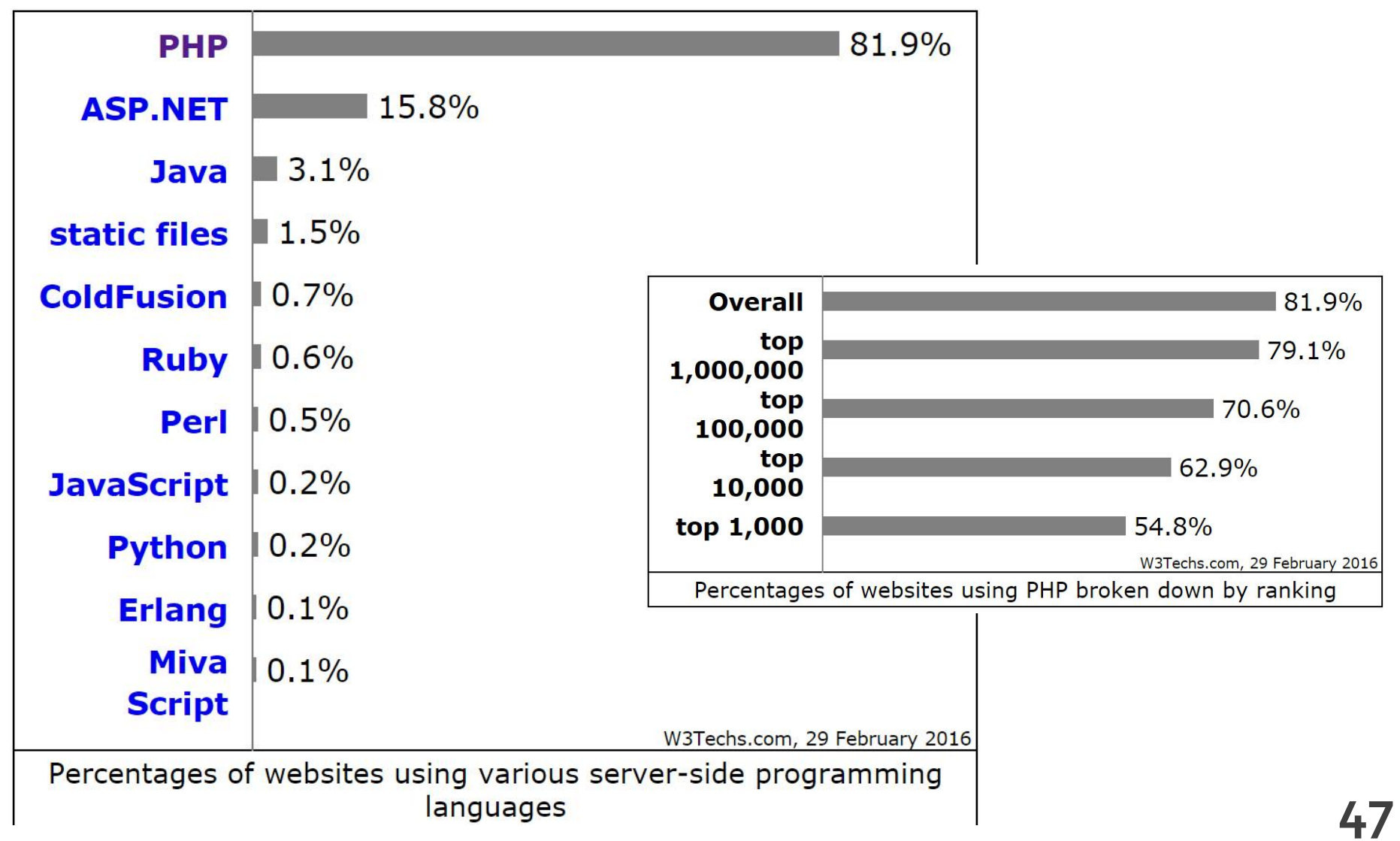

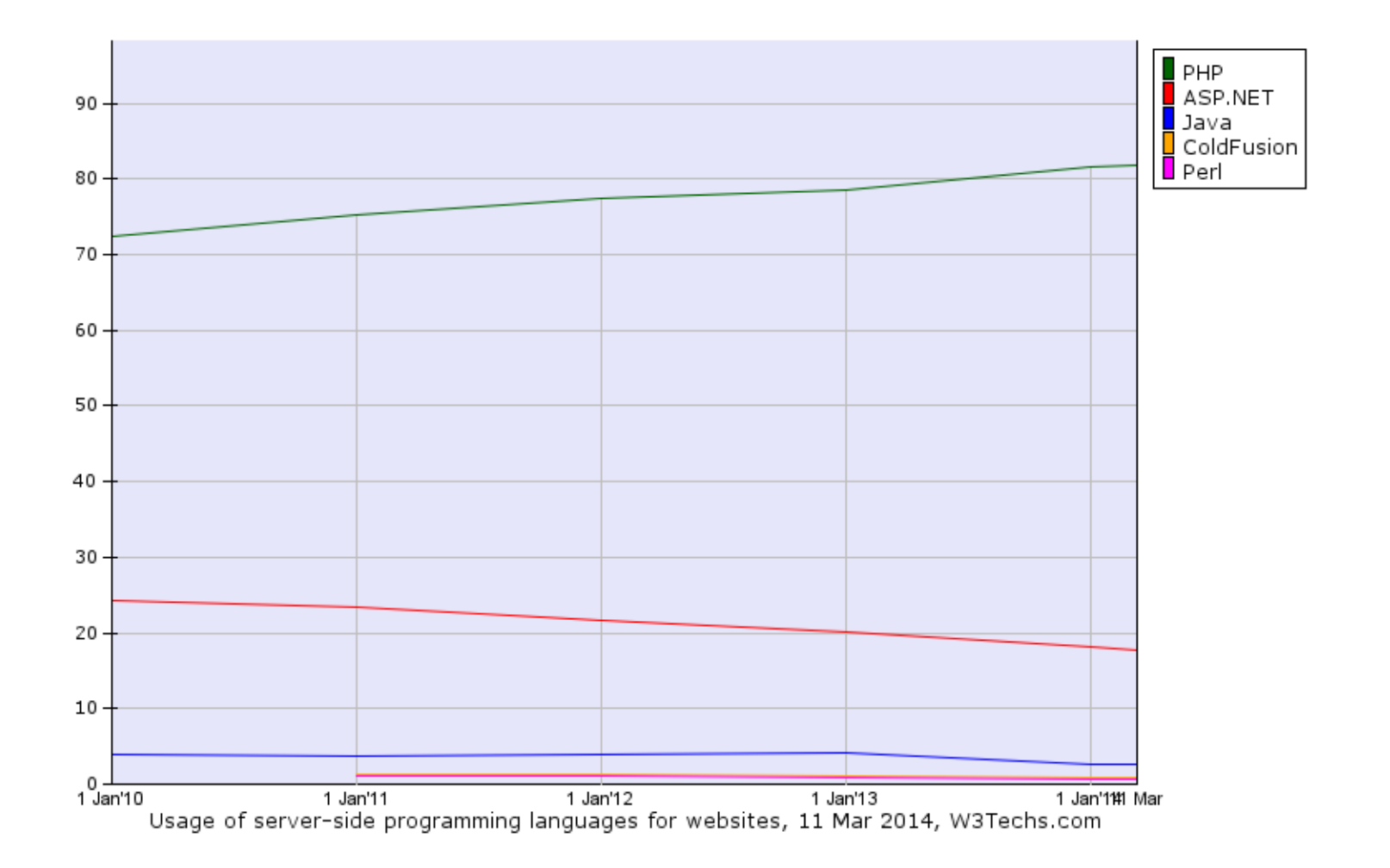

### 

# **Server Side Scripting**

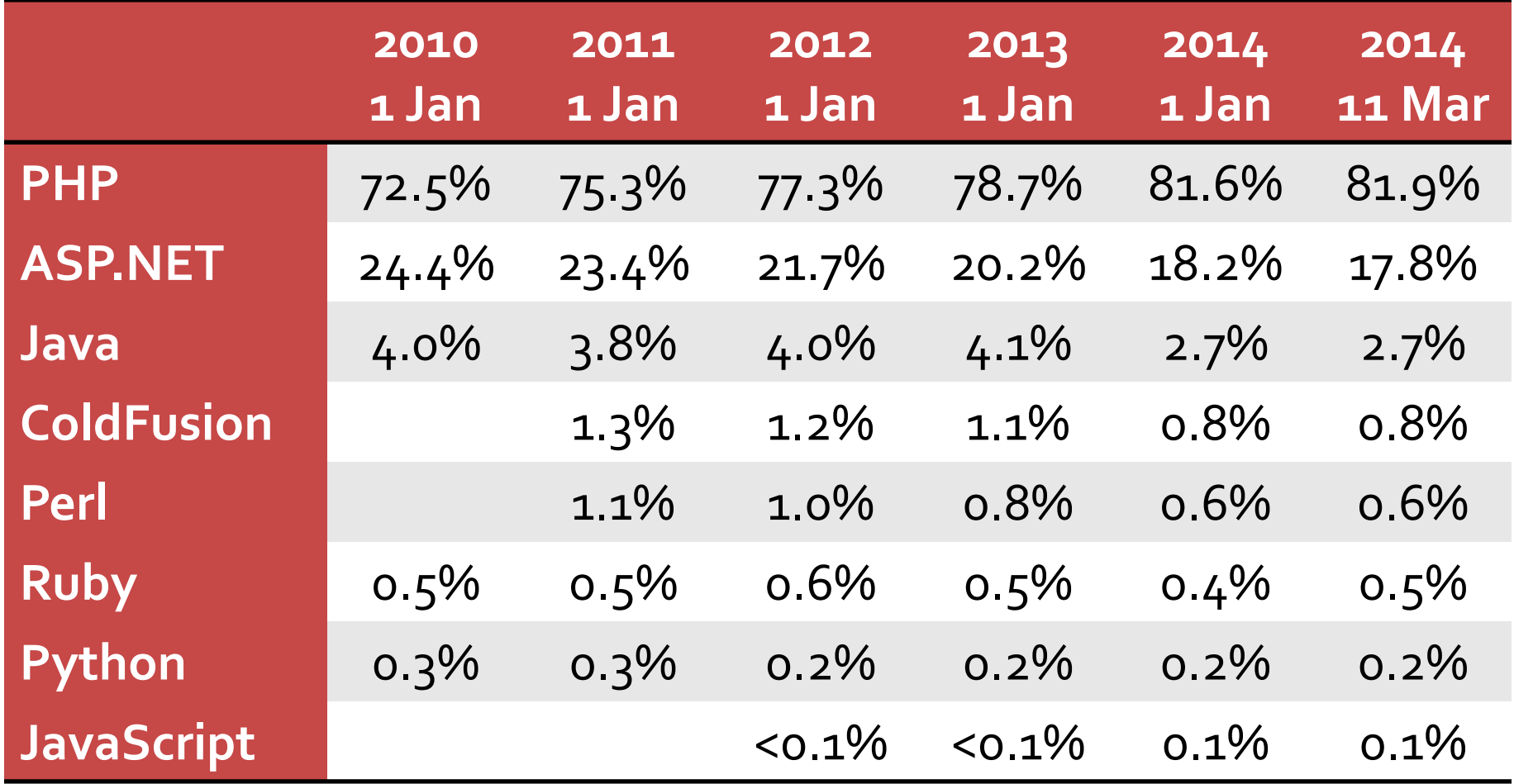

# **Server Side Scripting**

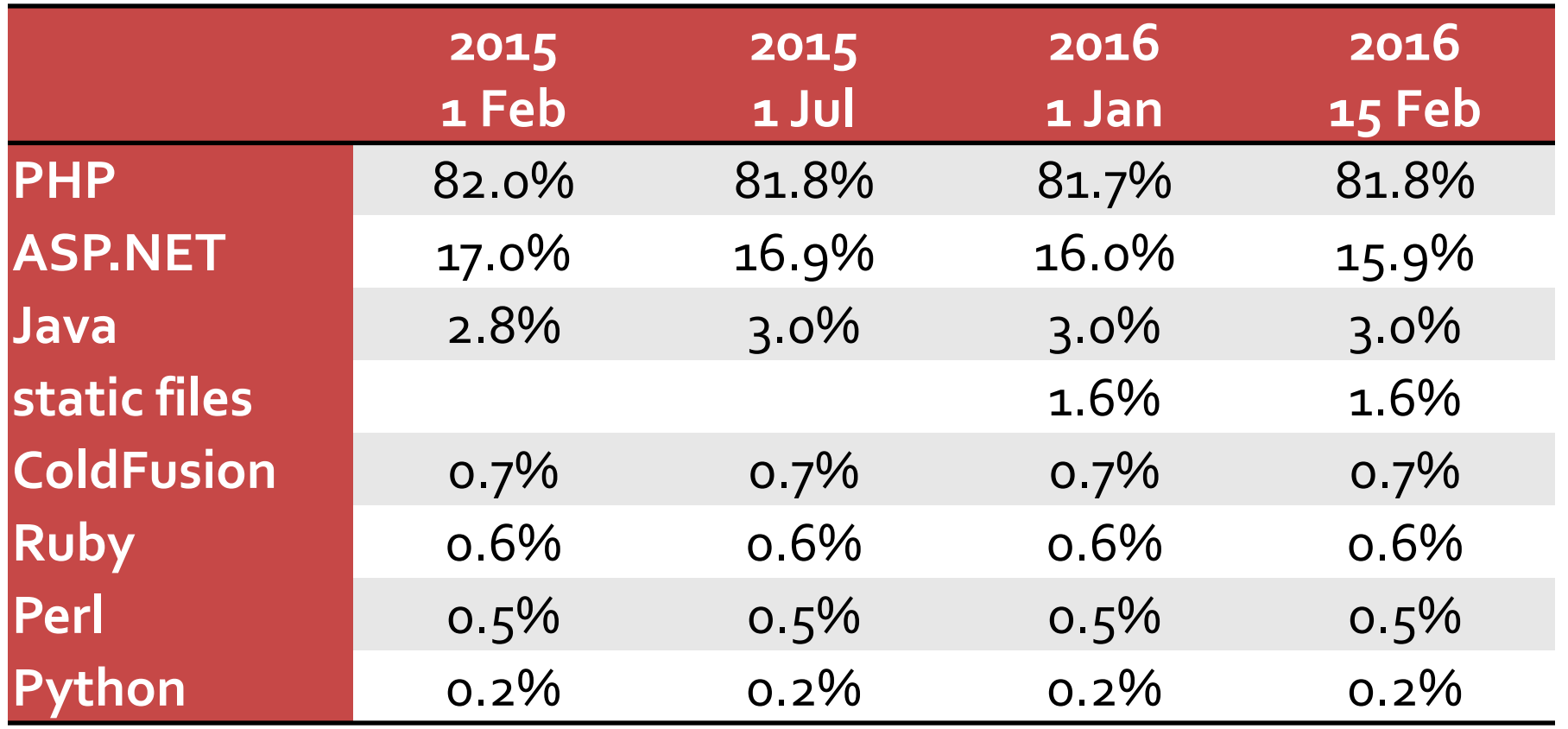

## **Sites**

- [Facebook.com](http://w3techs.com/sites/info/facebook.com)
- **[Wikipedia.org](http://w3techs.com/sites/info/wikipedia.org)**
- **Q**q.com
- [Taobao.com](http://w3techs.com/sites/info/taobao.com)
- [Sina.com.cn](http://w3techs.com/sites/info/sina.com.cn)
- **[Wordpress.com](http://w3techs.com/sites/info/wordpress.com)**
- [Vk.com](http://w3techs.com/sites/info/vk.com)
- **[Weibo.com](http://w3techs.com/sites/info/weibo.com)**
- **[Babylon.com](http://w3techs.com/sites/info/babylon.com)**
- [Mail.ru](http://w3techs.com/sites/info/mail.ru)

# Angajare

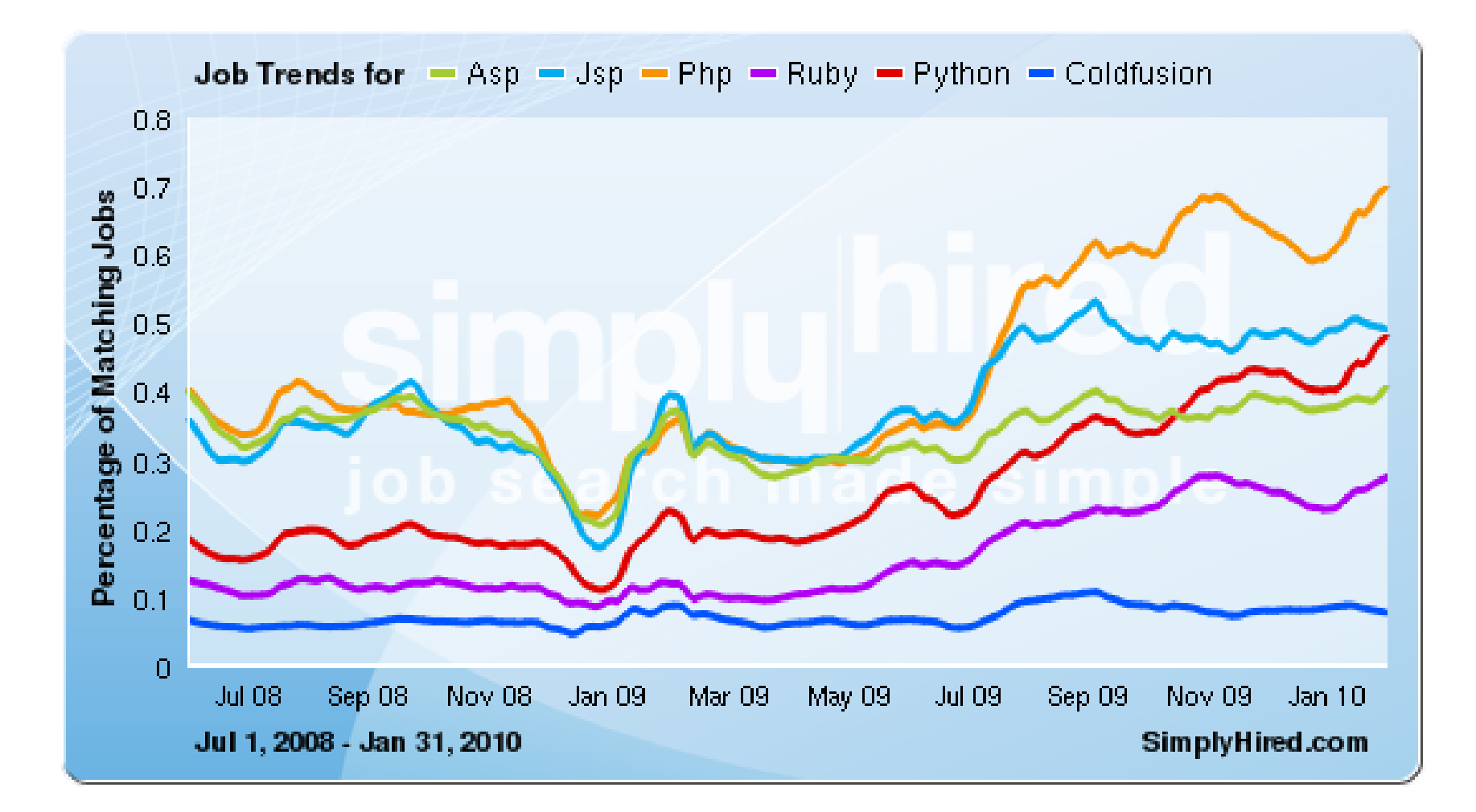

# Angajare

Java, PHP, Perl, .Net, and Python Job Trends

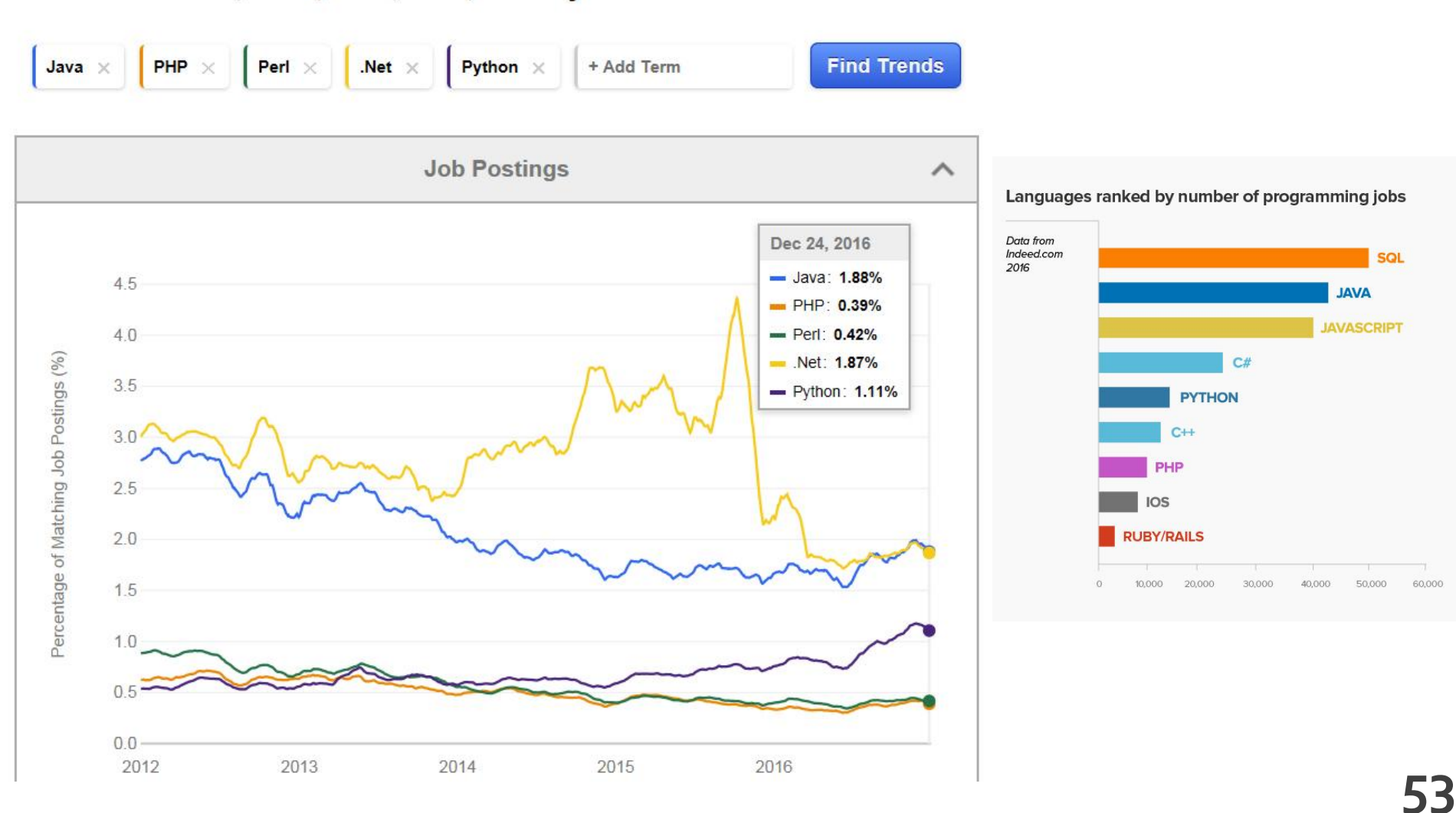

# PHP<sub>7</sub>, Sisteme

PHP Versions Grouped 2016-05

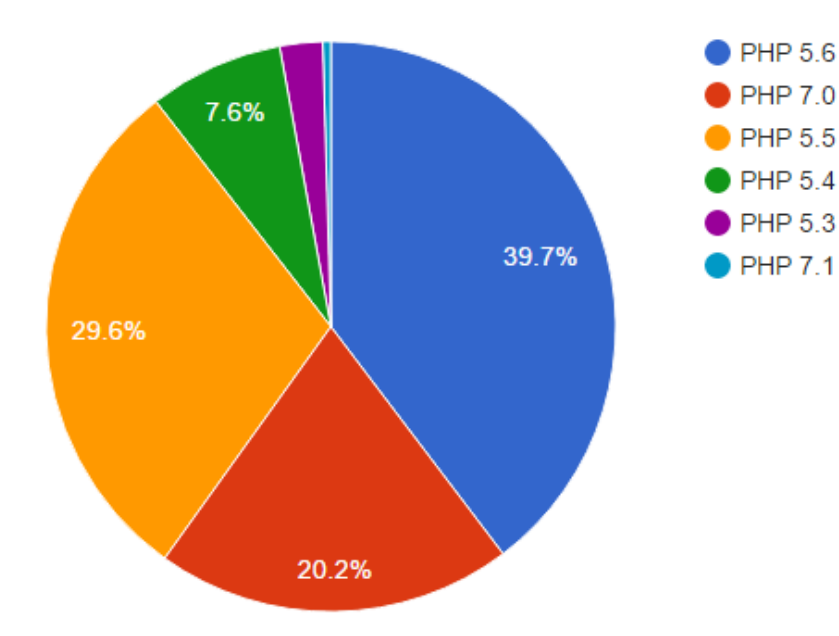

PHP Versions Grouped 2016-11

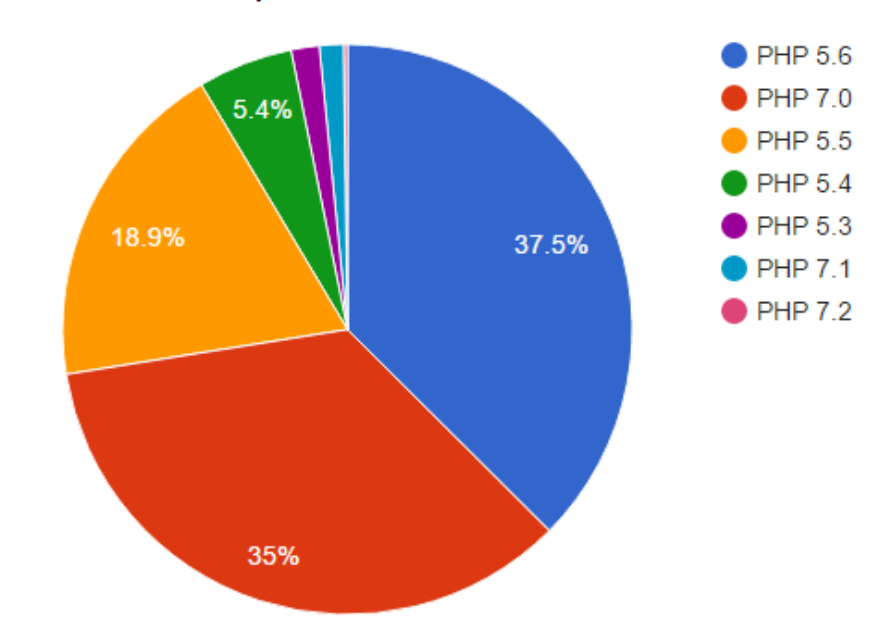

# PHP 7, Aplicatii

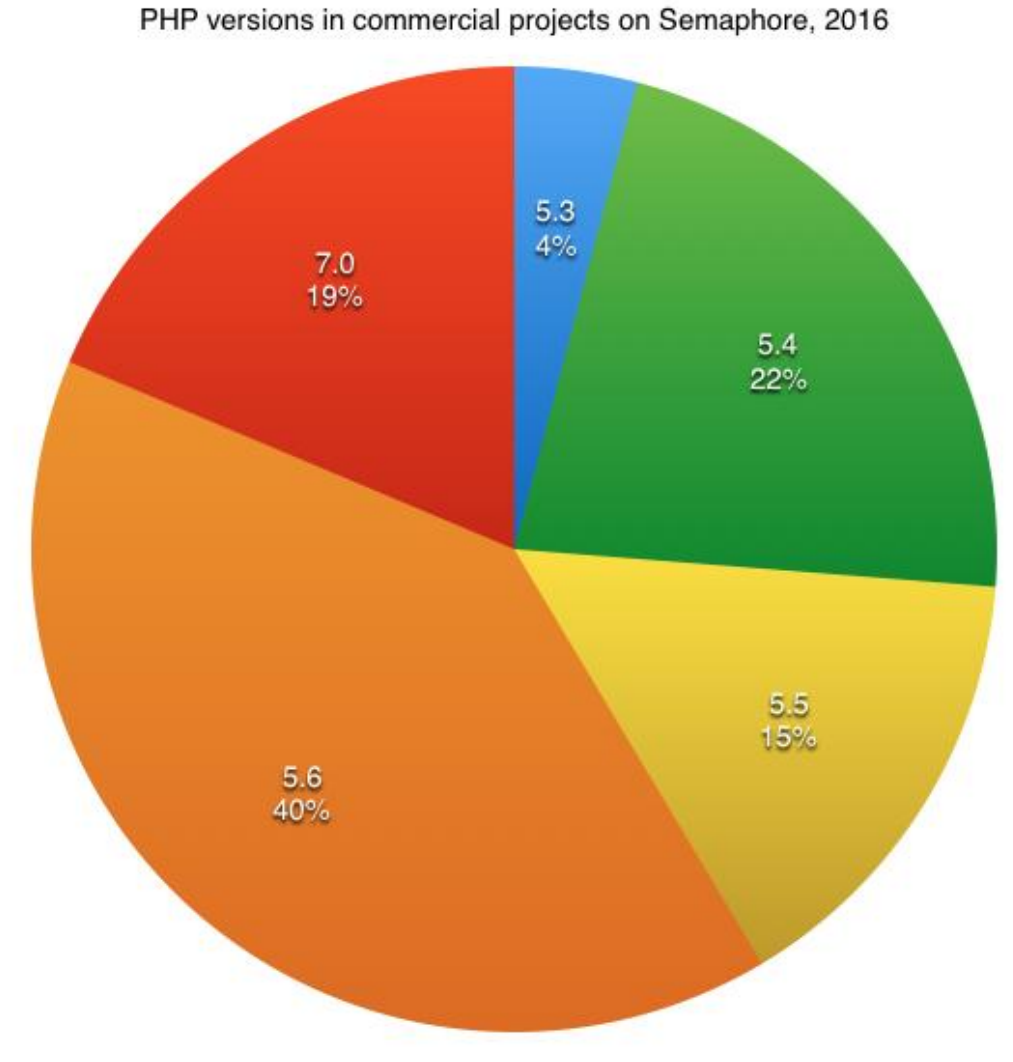

### Ex. Server

### Server Information

#### Server Information

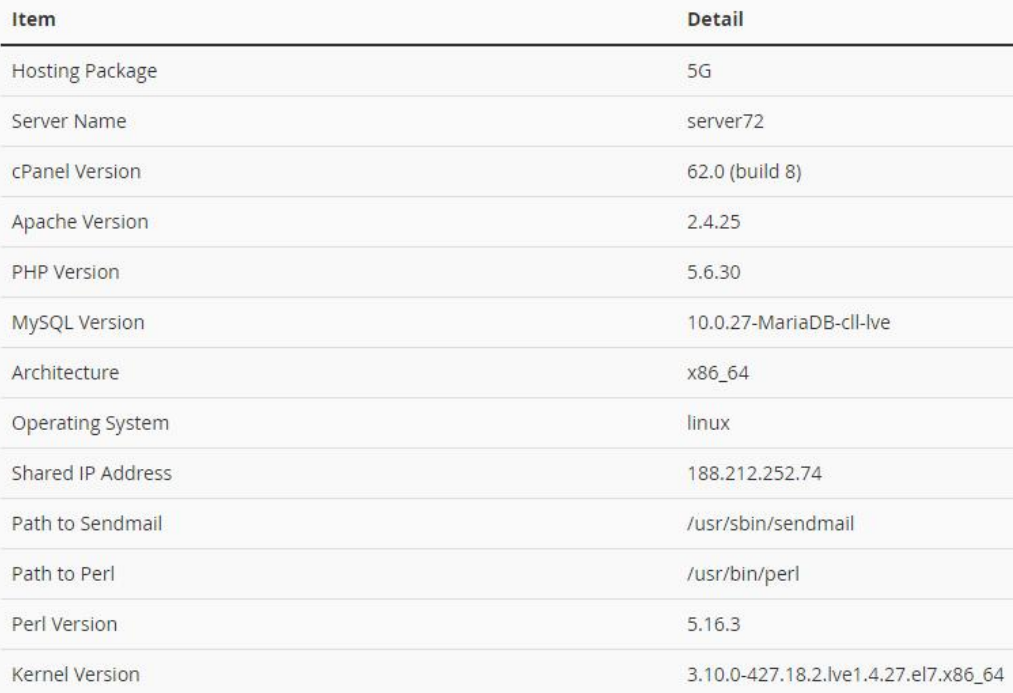

### Server Information

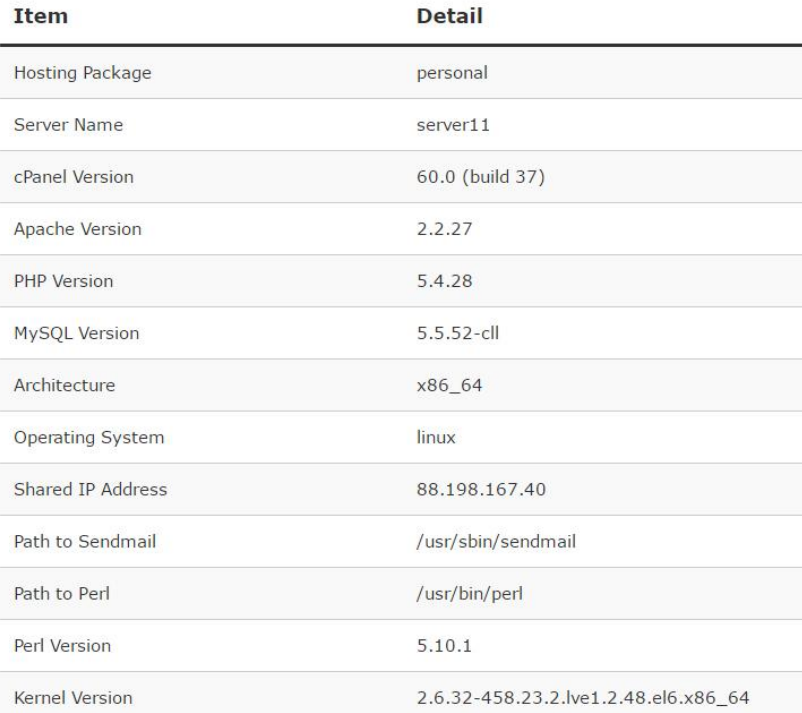

## **Ex. Server**

#### System Information

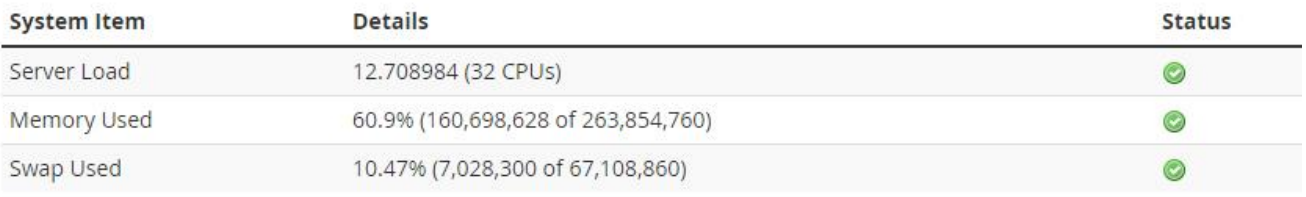

#### **Disk Information**

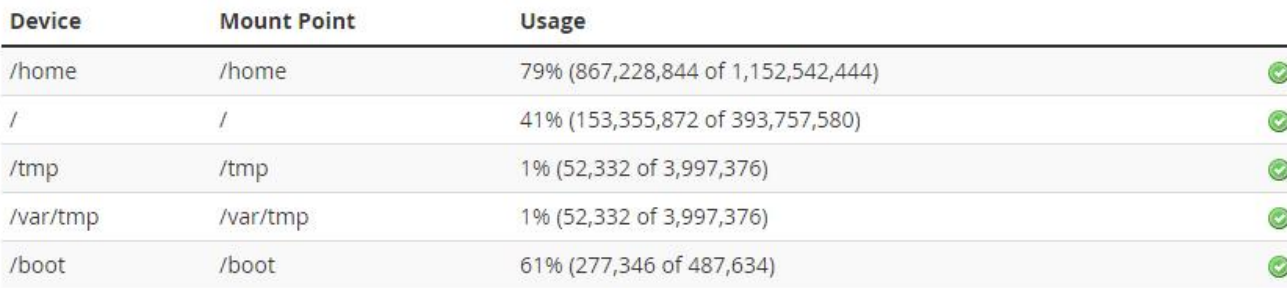

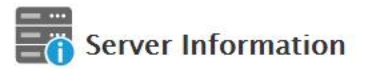

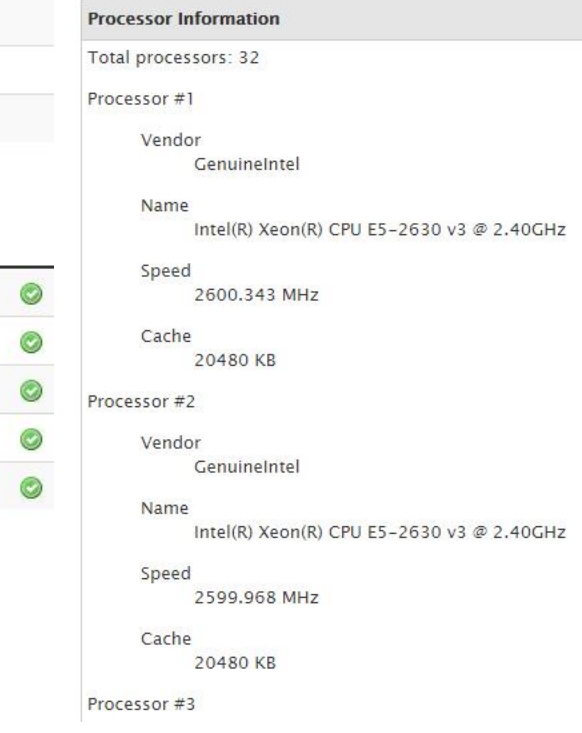

# PHP<sub>7</sub>, performanta

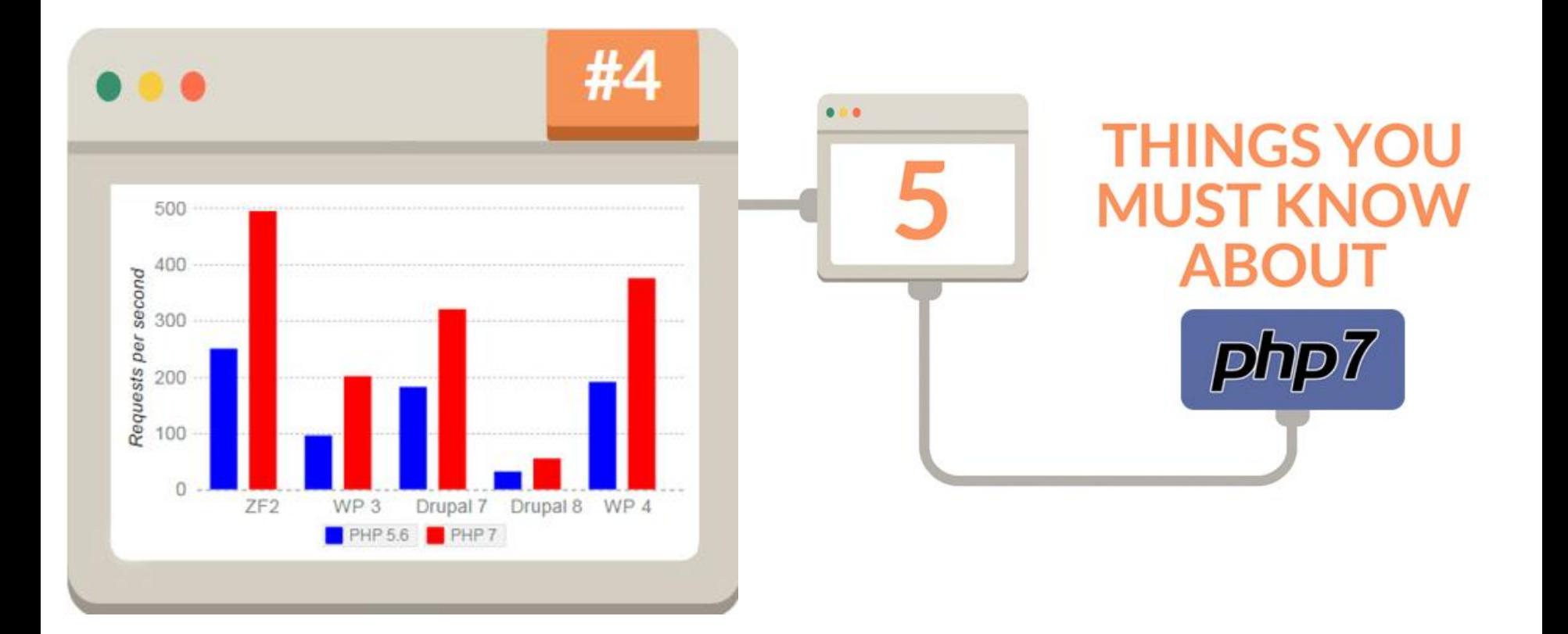

# **PHP - Concepte**

- limbaj interpretat compilat "on the fly" de interpretorul PHP de pe server
- **Script-urile PHP contin sursele** 
	- exista posibilitatea pre-compilarii surselor pentru spor de viteza
	- Hip-Hop for PHP / Facebook
- **P** orientat spre aplicatii web dinamice (biblioteci)
- poate fi integrat in HTML utilizarea tipica

# Integrare

```
539
                    <td><?php echo $row['Documente'];?>&nbsp;</td>
540
                    <td><?php echo $row['user creat']; ?>&nbsp;</td>
                    <td class="smaller"><a href="control lot.php?id=-<?php echo $row['ID LOT'];?>">dezactiveaza</a><br />>/>><a href=
541
         "control lot.php?id=<?php echo $row['ID LOT']; ?> ">modifica</a></td>
542
             \langle/tr>
543
         \langle?php $index++;544
             } while ( $row = mysql fetch assoc($result)); ?>
545
        </table><?php
546
        \mathbf{L}547
        else
548
              4
549
              echo "<p>Nu exista loturi active</p>";
550
              \mathbf{1}551
        2>552
553
        <p class="title">Loturi inactive</p>
554
        <?php
555
        $query = "SELECT 1.*, c.'nume user' AS 'user creat'
556
                    FROM 'lot' AS 1
557
                    LEFT JOIN 'users' AS c ON (1.'User'=c.'id_user')
558
                    WHERE 1. Activ' = 0 ORDER BY 1. 'ID LOT' DESC";
559
       $result = mysq1 query({$query});560
        $total=0;
561
        if ($result \epsilon \epsilon (mysql num rows ($result) > 0))
562
563
              $total=mysql num rows ($result);
564
              $row = mysql fetch assoc($result);
565
566
        if ($total>0)
567
        \left\{2\right\}568
        <table align="center">
569
          <tr class="lista_titlu">
               \label{eq:2} \mathcal{L} \mathcal{L} \mathcal{L} \mathcal{L} = \mathcal{L} \mathcal{L} \math
```
# eparare cod PHP

- un fisier sursa PHP este un fisier HTML (in general) cu sectiuni de cod PHP
- interpretorul PHP cauta sectiunile pe care trebuie sa le interpreteze si interiorul lor proceseaza instructiuni ca fiind PHP
- ce se gaseste in **exteriorul** acestor sectiuni este trimis spre server-ul web **nemodificat**

# **Separare cod PHP**

- **<?php … ?>**
	- stil XML impicit, disponibil intotdeauna, recomandat
- $\sim$  2  $\sim$  2  $>$ 
	- scurt, este de obicei dezactivat
	- lipsa in PHP 7
- <script language="php"> ... </script>
	- **stil script, disponibil**
- $\blacksquare$  <% ... %>
	- stil ASP, de obicei dezactivat
	- lipsa in PHP 7

# Variante de integrare

- echo .... afiseaza un text la "iesire" (echivalent cu printf() din C)
- poate realiza procesarea datelor
- **in exemplu se trimite spre iesire un sir static** (echivalent cu puts() din C)
- **T** "iesire" in marea majoritate a cazurilor reprezinta datele trimise clientului de server-ul web
- **E** "iesire" poate fi considerata de obicei:
	- documentul curent
	- pozitia curenta

# Variante de integrare

- **Toate variantele** ofera aceeasi sursa HTML pentru browser
- E **recomandata** cea care lasa structura HTML nemodificata si doar datele dinamice sunt rezultatul procesarii
- Codul HTML + PHP e interpretat mult mai elegant in editoarele WYSIWYG

<h2>Rezultate comanda</h2> **<?php** echo '<p>Comanda receptionata</p>';**?>**

<h2>Rezultate comanda</h2> <p>**<?php** echo 'Comanda receptionata';**?>**</p>

**<?php** echo '<h1>Magazin online XXX SRL</h1>';**?> <?php** echo '<h2>Rezultate comanda</h2>';**?> <?php** echo '<p>Comanda receptionata</p>';**?>**

**<?php** 

echo '<h1>Magazin online XXX SRL</h1>'; echo '<h2>Rezultate comanda</h2>'; echo '<p>Comanda receptionata</p>'; **?>**

# **PHP** – instructiuni

- instructiunile PHP trebuie sa se termine cu **;**
	- exceptie: se poate omite ; la sfarsitul blocului de cod php: **… echo 'ceva' ?>**
- **Instructiunile pot sa fie scrise pe acelasi rand** (fara trecerea la linia noua)
	- **echo 'ceva1'; echo 'ceva2'; …**
	- nu este in general recomandat

## **PHP** – comentarii

- **Comentariile in PHP respecta requlile C si** Pearl
- la sfarsit de linie:
	- // echo ceva; //comentariu
	- # echo ceva; #comentariu
- comentariu bloc
	- $\blacksquare$  /\* ... \*/
	- $\blacksquare$ /\* un comentariu pe mai multe linii \*/

## **PHP-constante**

- Ca orice limbaj de programare PHP se bazeaza pe utilizarea
	- constante
	- variabile
	- functii
- **Definirea constantelor:** 
	- define('PRETCARTE', 100);
	- **"** "case sensitive"
	- prin conventie, numai cu litere mari
	- **echo PRETCARTE; // 100**

## **PHP** - variabile

- variabila semnul **\$** urmat de un nume
- numele e "case sensitive"
- o greseala frecventa e uitarea semnului \$
	- PHP Notice: Use of undefined constant an assumed \$an (sau 'an') in D:\\Server\\
- **Tipuri de date** 
	- scalar
	- **Compus**
	- **special**

# PHP - tipuri de date

- **scalar** 
	- boolean
	- **niteger**
	- float (double)
	- **string**
- **Compus** 
	- array
	- **object**
- special
	- **resource**
	- **NULL**

# **PHP - tipuri de date**

- tipul de date nu e decis de programator prin declaratia variabilei
- e decis de interpretor in functie de tipul de date stocat in variabila respectiva
- declaratia variabilelor nu e necesara decat cand se declara un domeniu de definitie (variabile globale)
	- $\blacksquare$  global  $$a, $b;$ \$c=\$a+\$b;
- **E** eliberarea memoriei nu este necesara, se face automat la terminarea executiei

# **PHP - tipuri de date**

- tipul de date este in totalitate dependent de ceea ce se stocheaza
- **PHP** reactualizeaza tipul pentru a putea primi ceea ce se stocheaza

### $\leq$ ?php

```
echo $variabila ; // tip Null, neinitializat – valoare NULL (doar)
$variabila = "0"; // $variabila tip string (ASCII 48)
\sqrt{2} svariabila += 2; // svariabila tip integer (2)
\sqrt{3}variabila = \sqrt{3}variabila + 1.3; // \sqrt{3}variabila tip float (3.3)
\sqrt{3}variabila = 5 + "10 obiecte"; // \sqrt{3}variabila tip integer (15)
\frac{\sqrt{2}}{5} // \frac{\sqrt{2}}{2} tip integer (5)
$variabila=$var2."10 obiecte"; // $variabila tip string "510 obiecte"
?>
```
## **PHP-operatori**

- In general similari celor din C/C++
- **Opertori** 
	- **Aritmetici**
	- **Atribuire**
	- Bit
	- Comparare
	- **Incrementare/Decrementare**
	- **Logici**
	- Sir
## **PHP-operatori**

### **Aritmetici**

- $-$ sa Negare
- $s$ a +  $sb$  Adunare
- $s = s s$  = st = Scadere
- $\bullet$  \$a \* \$b Inmultire
- sa / sb Impartire
- \$a % \$b Modulo (rest)
- Sir
	- sa.sb Concatenare sir a si sir b

### **PHP-operatori**

- **Atribuire** 
	- $\bullet$   $$a=sb$
	- $\bullet$  \$a+=\$b (a=a+b)
	- $\bullet$  \$a-=\$b (a=a-b)
	- $\bullet$  \$a/=\$b (a=a/b)
	- $\bullet$  \$a\*=\$b (a=a\*b)
	- $\bullet$  \$a%=\$b (a=a%b)
	- $\bullet$  \$a.=\$b (a=a concatenat b siruri)

## **PHP** - operatori

### • Operatori la nivel de bit

- · similari celor din C
- $-$ , &,  $\vert$ ,  $\wedge$ , <<, >>
- Operatori logici
	- · ofera rezultat boolean true/false
	- · similari celor din C
	- $-88, ||,$ !
	- suplimentar
		- and, or, xor echivalenti dar de prioritate mai mica
		- $\bullet$  \$a=55/0 or die('impartire prin o');

## **PHP-operatori**

- **Operatori de comparare** 
	- ofera rezultat boolean true/false
	- similari celor din C

$$
\blacksquare == , != , > , < , < , < , > = , <=
$$

- **suplimentar** 
	- === identic, valoare egala **SI** de acelasi tip
	- !== "neidentic", valoare diferita **SAU** de tipuri diferite

### Precedenta operatorilor

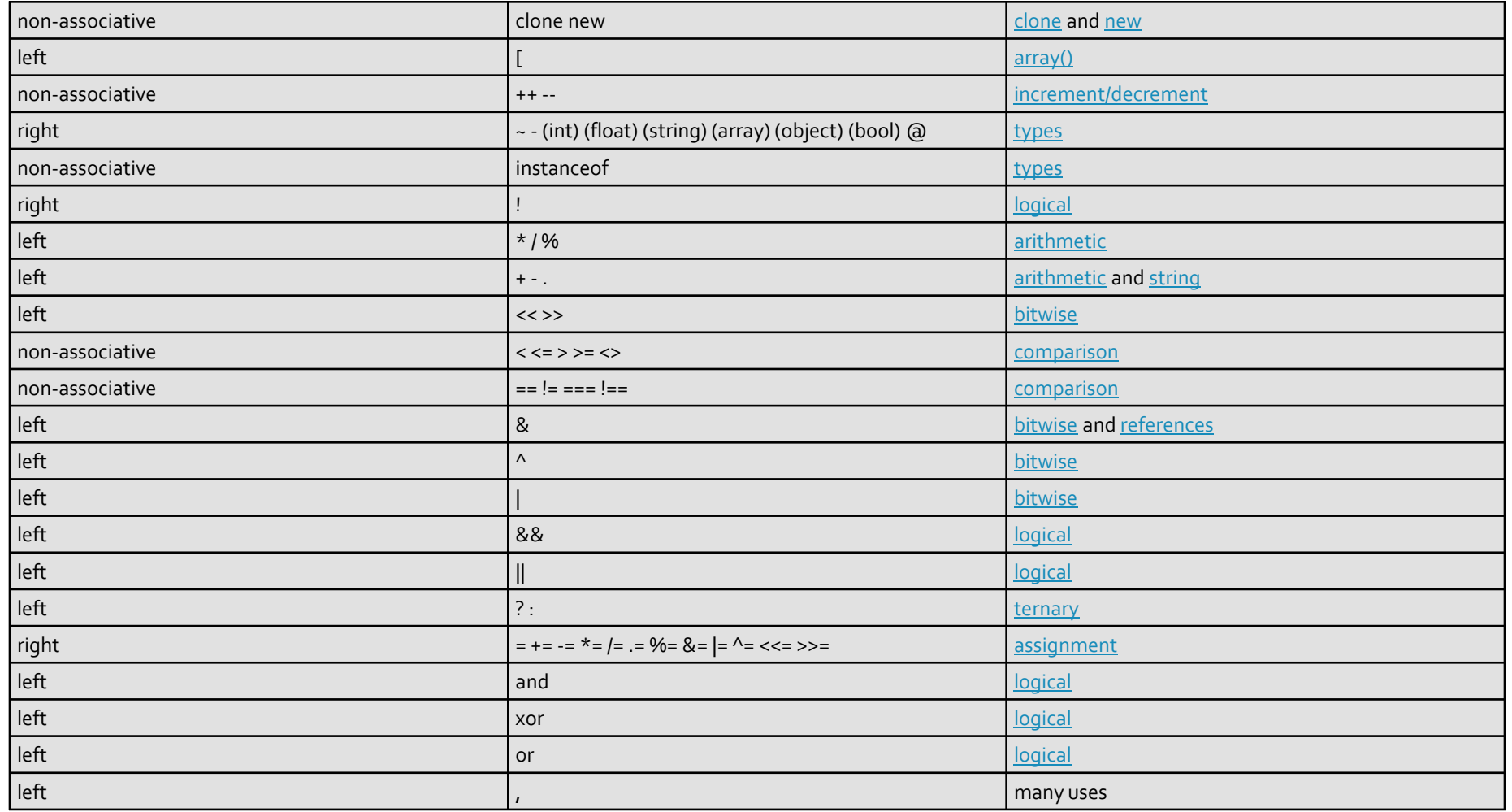

### Precedenta operatorilor PHP7

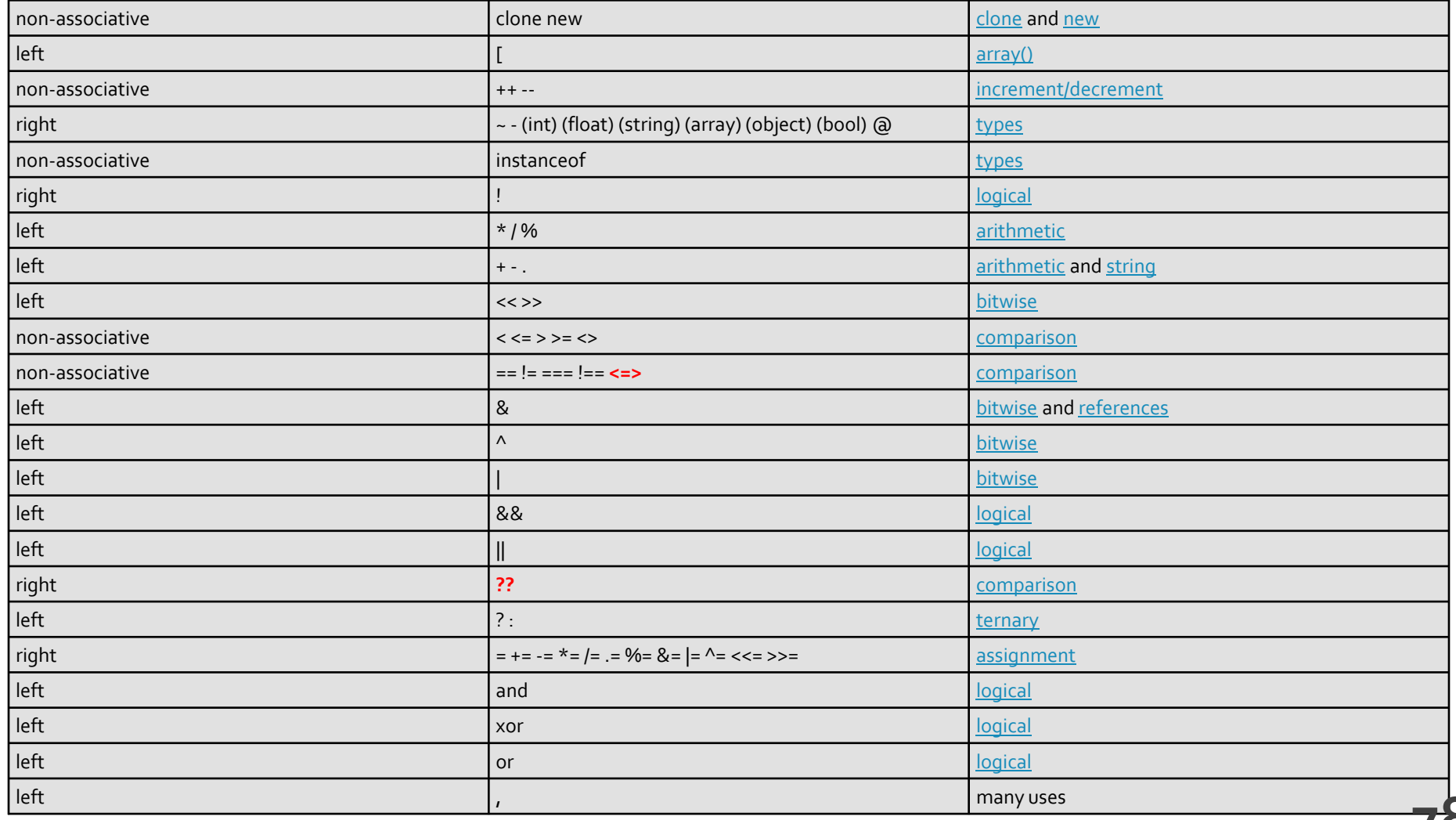

### **Exemplu de separare cod php** Raspuns dinamic

### ■ <form action="rezultat.php" method="post">

<html> <head> <title>Magazin online XXX SRL</title> </head> <body> <h1>Magazin online XXX SRL</h1> <h2>Rezultate comanda</h2> <p>**<?php** echo 'Comanda receptionata';**?>**</p> </body> </html>

### **Magazin online XXX SRL**

#### Rezultate comanda

Comanda receptionata

#### </head>

 $\leq$ 

 $\leq$ 

<body>

<h1>Magazin online XXX SRL</h1>

 $\lt$ 

<h2>Rezultate comanda</h2>

<p>Comanda receptionata</p>

### </body> </html> **79**

### **PHP – Functii**

- conceptual similare celor din C/C++
- functiile nu trebuie declarate inainte de a fi folosite
- **numele functiilor este "case-insensitive"**
- un mare numar de functii cu utilitate directa in aplicatiile web exista in bibliotecile PHP
- unele biblioteci trebuie activate in momentul configurarii PHP
	- extension=php\_gd2.dll (linia 639) // pentru functii de procesare grafica de exemplu
	- extension=php\_mysql.dll (linia 651) // pentru functii de acces la baze de date MySql
	- extension=php\_mysqli.dll (linia 652) // pentru functii de acces la baze de date MySql (**obligatoriu** de la PHP 5.6)

## Utilizarea functiilor PHP

### ■ <form action="rezultat.php" method="post">

<p>Comanda receptionata la data: <?php echo date('d/m/Y')." ora ".date('H:i');?></p>

### **Magazin online XXX SRL**

#### Rezultate comanda

Comanda receptionata la data: 10/03/2010 ora 13:36

<body>

<h1>Magazin online XXX SRL</h1> <h2>Rezultate comanda</h2> <p>Comanda receptionata la data: 10/03/2010 ora 13:36</p> </body>

### Elemente de control

- majoritatea notiunilor si sintaxei sunt similare celor din C/C++
- instructiune compusa: separata de acolade {…}
- **i** if / else / elseif executie conditionata

```
<?php
if ($a > $b) {
 echo "a mai mare ca b";
\overline{\}} elseif ($a == $b) {
 echo "a egal cu b";
} else {
 echo "a mai mic ca b";
}
?> 82
```
## Elemente de control

- **u** while
- **do-while**
- for
- **switch**
- **return**
- break
- **goto**

### ■ Similare cu echivalentele C/C++

}

}

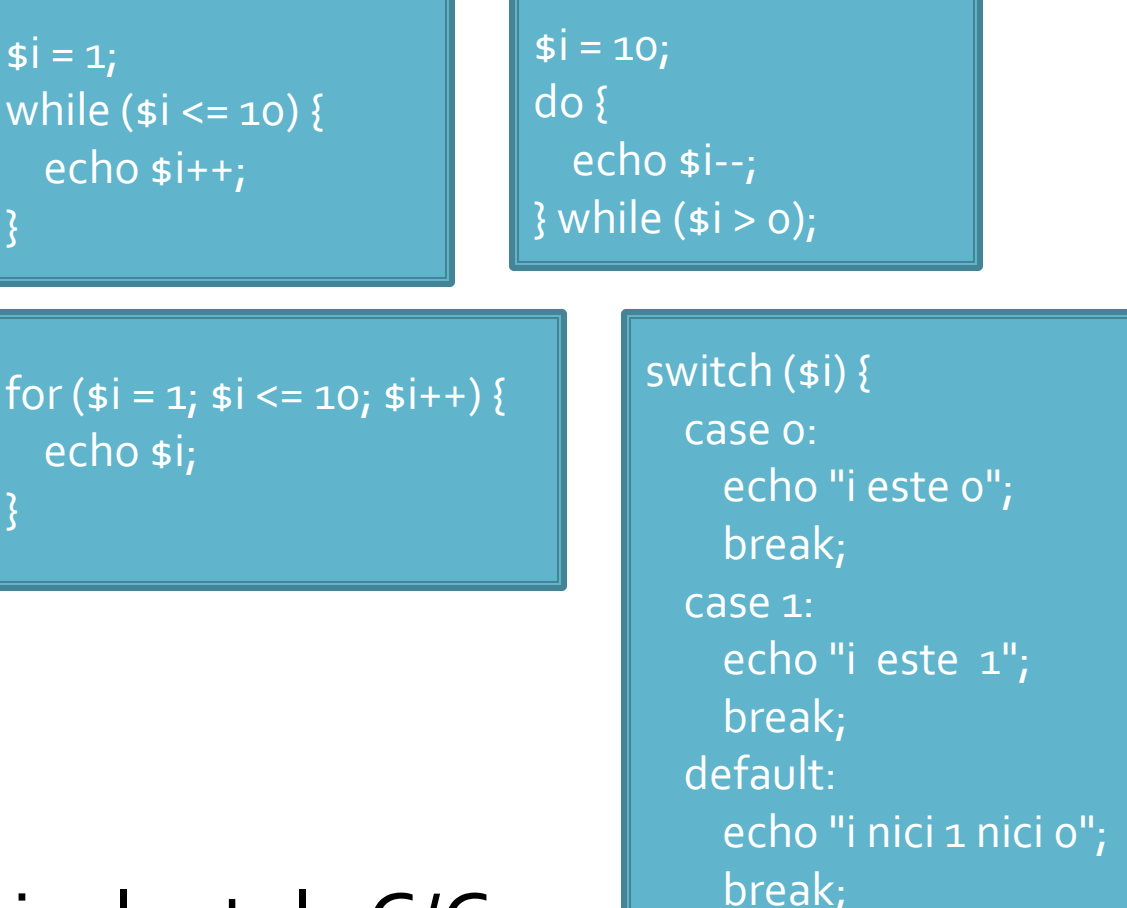

}

### Elemente de control

- include()
- $require()$
- include\_once()
- **require\_once()**
- pentru inserarea **SI** evaluarea fisierului folosit ca parametru
- folosite pentru a nu multiplica sectiunile de cod comune
- **Paraguire opreste executia script-ului curent daca** fisierul parametru nu este gasit
- **...\_once() verifica daca respectivul fisier a mai** fost introdus si **nu** il mai introduce inca o data **<sup>84</sup>**

# Laborator<sub>2</sub>

### **Continuare/finalizare WAMP**

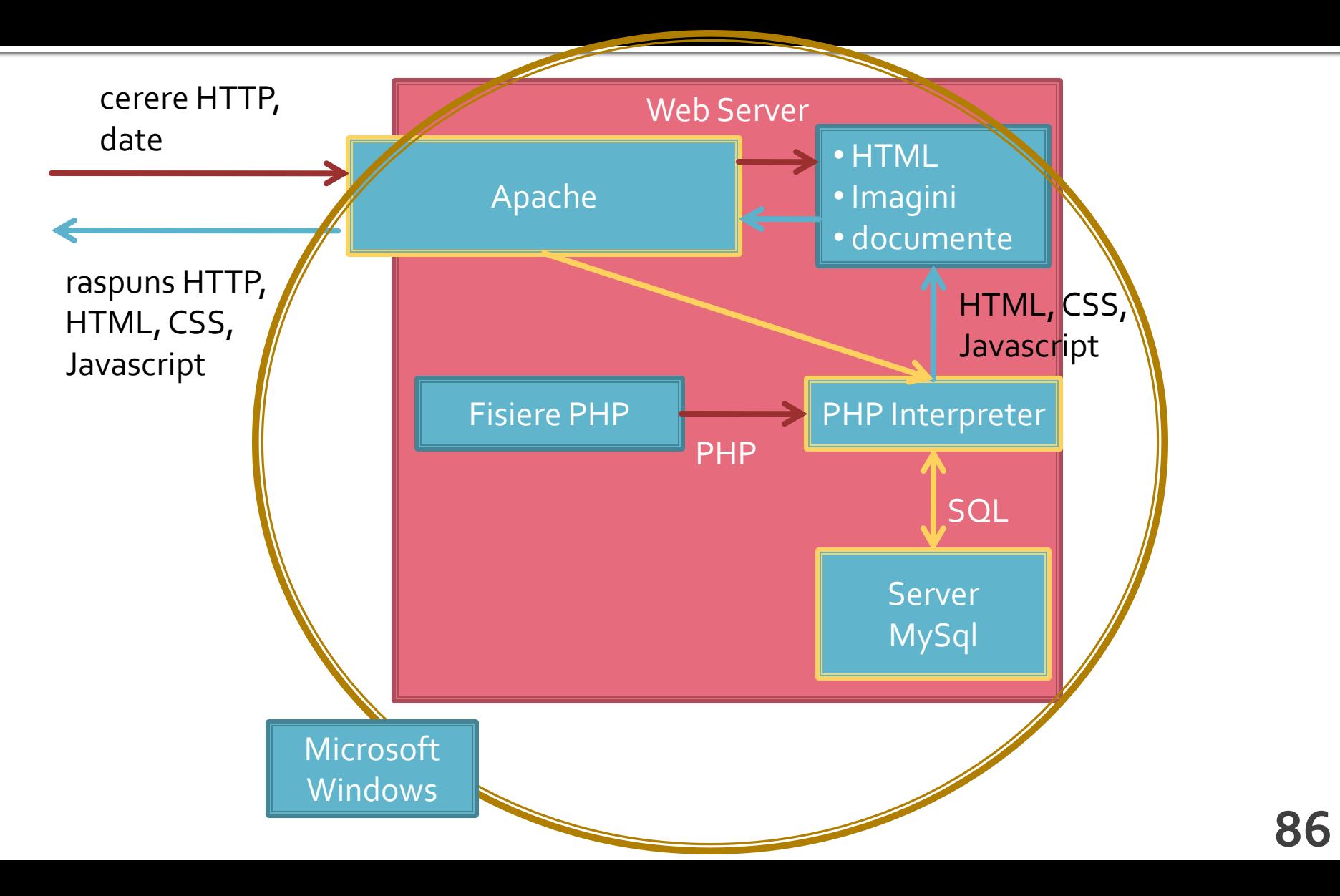

### **Utilizare LAMP**

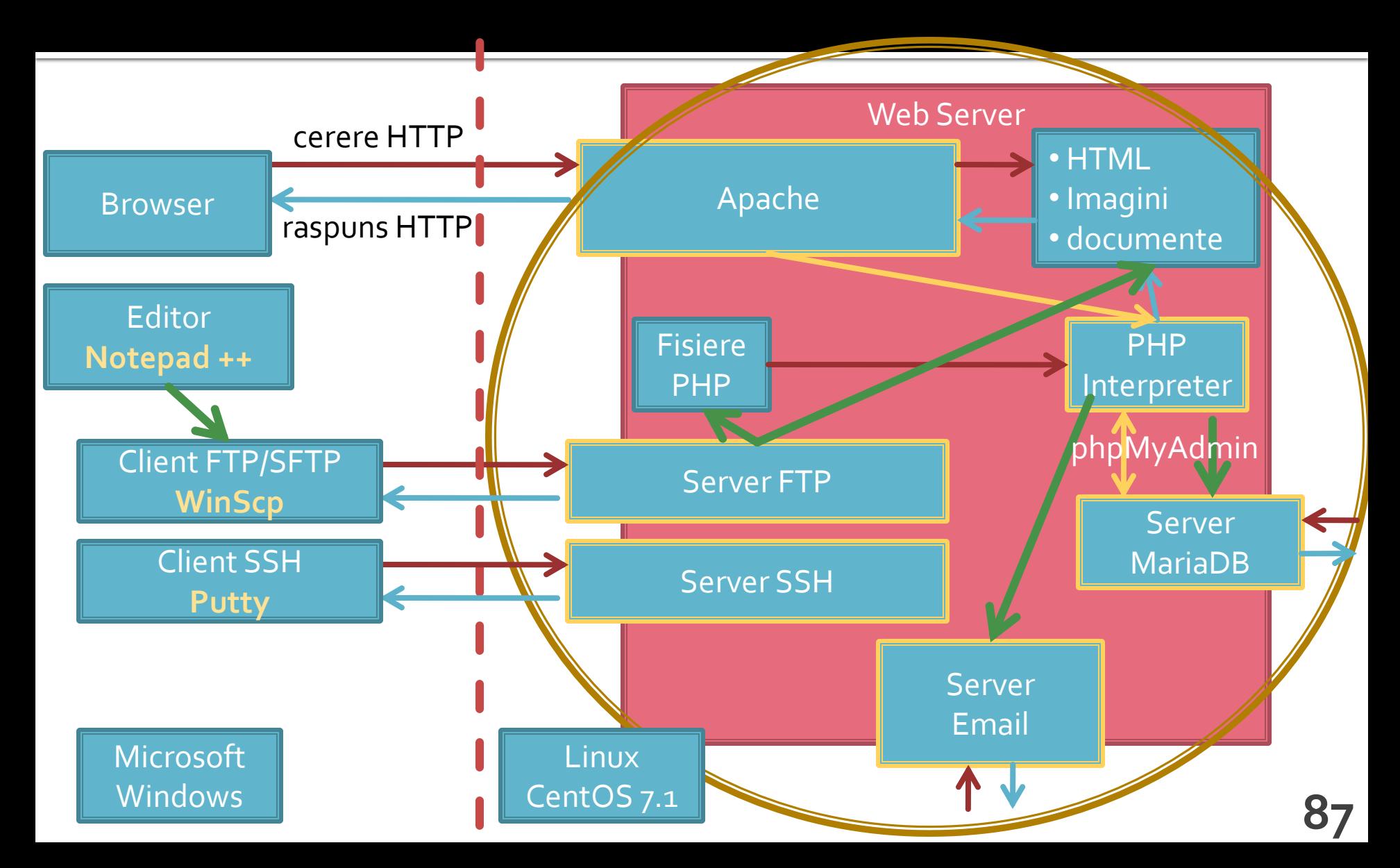

## **Utilizare LAMP**

- diferente principale fata de server-ul Windows
	- **Comenzile in sistem greoaie** 
		- **· linie de comanda, SSH, Putty**
	- **Fisierele sunt trimise prin FTP** 
		- Copy/Paste indisponibil
	- administrarea serverului MySql:
		- prin phpMyAdmin (instalat)
		- prin (eventuale) instrumente instalate pe masina host (MySQL Workbench)

# Utilizare LAMP - Avantaje

- Avantaje principale fata de server-ul Windows
	- Aplicatiile au versiuni actualizate
		- CentOS/7.1, Apache/2.4.6, PHP/5.4.16, MariaDB/5.5.44, PhpMyAdmin/4.4.15
	- Aplicatii disponibile similare celor intalnite in practica
		- SSH
		- FTP
		- Email
			- pentru utilizarea deplina a acestor aplicatii este utila trecerea interfetei de retea a masinii virtuale **Host-only** -> **Bridged**

## Laborator 2 - HTML/CSS

- se creaza o pagina care sa arate ca in schita alaturata
- **Forma paginilor:** 
	- tabel
- Se **experimenteaza** diversele elemente de interactiune cu utilizatorul (<form>)

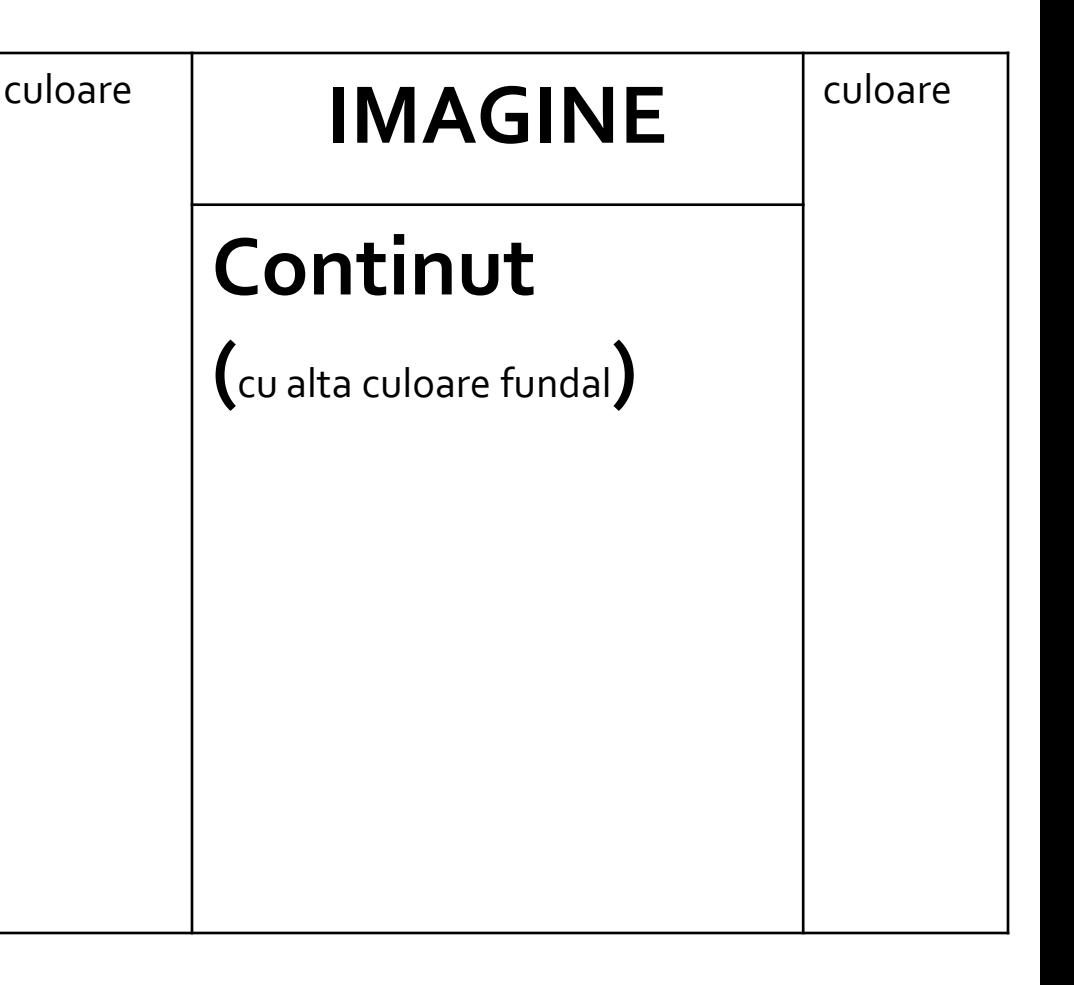

# Linii

- $\blacksquare$  <tr>...</tr> ("table row")
- defineste o linie in tabel
- fara efect vizual, este un container **necesar si obligatoriu** pentru celulele tabelului
- atribute:
	- bgcolor = "culoare"
	- align = "left | center | right | justify | char"
	- valign = "top | middle | bottom | baseline"
		- alinierea pe verticala a datelor in celule
		- implicit: "middle"
	- altele: id, class, title, style etc.

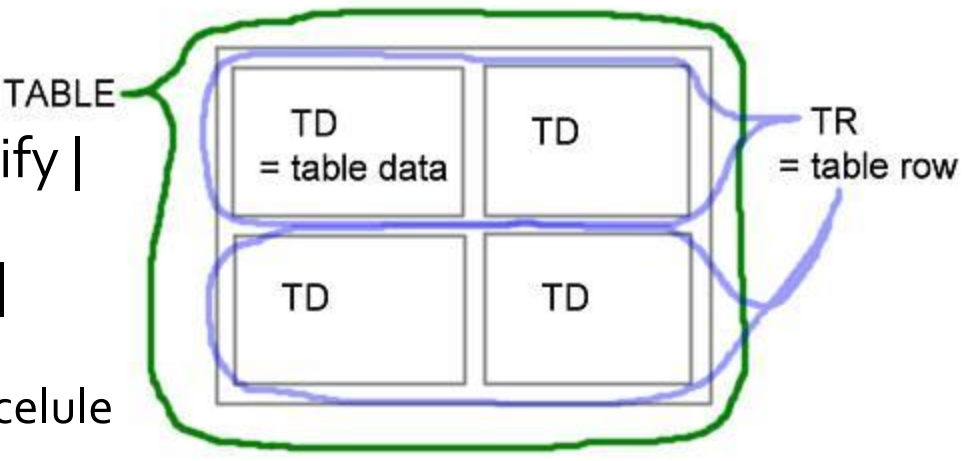

# Laborator 2 - Suplimentar

- **forma din schita** alaturata
- **Forma paginilor:** 
	- tabel controlat prin CSS
	- strict CSS

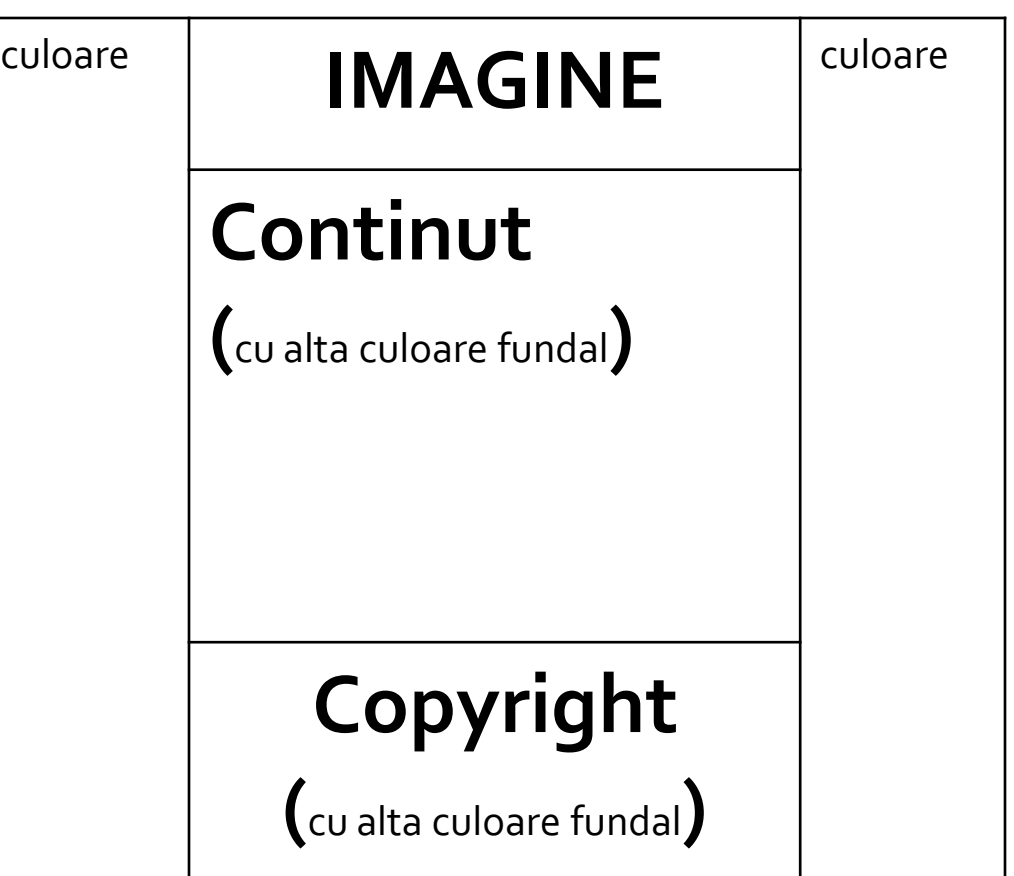

### Contact

**Laboratorul de microunde si optoelectronica http://rf-opto.etti.tuiasi.ro rdamian@etti.tuiasi.ro**